## <span id="page-0-0"></span>**A-Modul 30 Bedienungsanleitung**

**Anrufbeantworter**

**zum Nachrüsten**

**für das**

**Mehrwerttelefon ST 30**

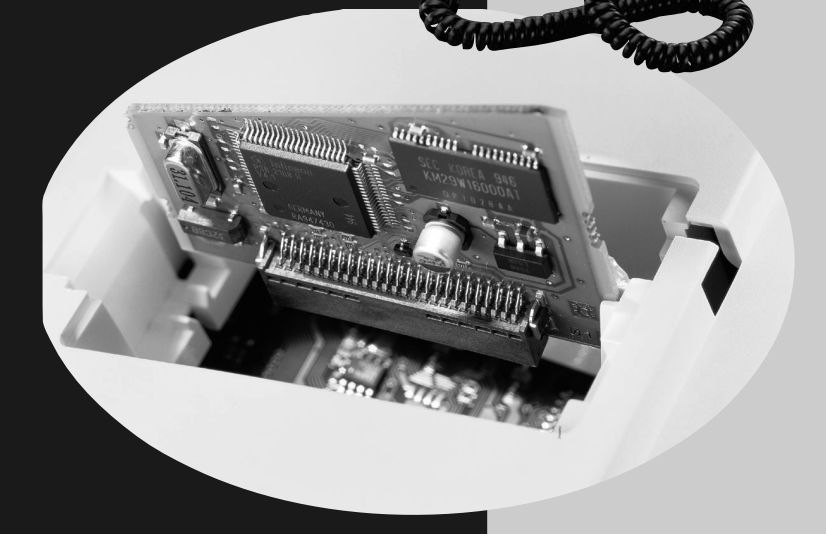

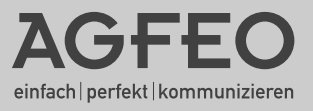

#### <span id="page-1-0"></span>**Funktionsbeschreibung des Anrufbeantworters**

Mit dem A-Modul 30 erweitern Sie Ihr ISDN-Mehrwerttelefon ST 30 um einen individuellen, persönlichen Anrufbeantworter (AB) mit höchster Aufnahme- und Wiedergabequalität. Das A-Modul 30 wird in den Modulschacht an der Unterseite des ST 30 eingesteckt.

Sie verfügen mit dem A-Modul 30 über zwei Anrufbeantworter, denn Sie können für jede Internnummer Ihres ST 30 AB, d.h. für die 1. Internnummer (primäre) und die 2. Internnummer (sekundäre) je einen Anrufbeantworter programmieren. So können beispielsweise Geschäftsanrufe auf dem AB von Internnummer 14 und Privatanrufe auf dem AB von Internnummer 24 aufgezeichnet werden. Oder die Anrufbeantworter für die Familie aufteilen - AB von IntNr. 14 für die Eltern und AB von IntNr. 24 für die Kinder. Für jeden Anrufbeantworter kann ein eigener Begrüßungstext und ein eigener Hinweistext aufgesprochen werden. Jeder Anrufbeantworter kann einzeln abgehört werden. Außerdem können Sie die folgenden Einstellungen getrennt (separat) für jeden AB programmieren:

- Aktivierung (AB ein mit Begrüßung / AB ein mit Hinweis / AB aus)
- Anzahl der Rufe bis sich der Anrufbeantworter meldet
- Nachricht mithören während der Anrufer eine Nachricht aufspricht, ein/aus
- Sparfunktion (Gebühren sparen bei der Fernabfrage, ein/aus

Eine Besonderheit Ihres Anrufbeantworters ist das Zusammenspiel (Benachrichtigung) mit anderen Systemtelefonen (ST 30, ST 25, ST 20) Ihrer AGFEO-ISDN-TK Anlage. Separat für jeden Anrufbeantworter können Sie programmieren:

- an welchen Systemtelefonen die Nachrichten des Anrufbeantworters abgehört werden können (Info an Systels)
- an welchen Systemtelefonen die Nachricht eines Anrufers während der Aufnahme mitgehört werden kann (Mithören Systels). Nach Abnehmen des Hörers kann das Gespräch mit dem Anrufer geführt werden.
- eine Externrufnummer, die vom Anrufbeantworter automatisch gewählt wird, wenn eine neue Nachricht aufgenommen wurde (Ruf nach Extern).

Wenn Sie für Ihre 1. und 2. Internummer keinen separaten Anrufbeantworter programmieren wollen, können Sie die Einstellung gemeinsam programmieren (AB Konfiguration). Alle Anrufe werden unabhängig von der angerufenen Internnummer auf einem Anrufbeantworter gemeinsam aufgenommen. Beim Programmieren (Einstellen) Ihres Anrufbeantworters werden Sie durch leicht verständliche Menüs im Display Ihres ST 30 AB geführt.

Selbstverständlich ist die Fernabfrage Ihres Anrufbeantworters von jedem externen Telefon mit MFV-Wahl oder von jedem internen Telefon Ihrer TK-Anlage aus möglich. Nach Eingabe des Telefoncodes können Sie über Kennziffern die Menüs Nachrichten / Einstellen / Ansagen anwählen und Funktionen des Anrufbeantworters steuern. Als Hilfe hören Sie eine Ansage der Kennziffern und Funktionen im gewählten Menü.

Über die Funktion Memo / Nachricht Ihres Anrufbeantworters können Sie Telefongespräche aufnehmen (Mitschneiden) und Ihren Anrufbeantworter als akustisches Notizbuch nutzen oder Nachrichten für andere aufsprechen.

Der Anrufbeantworter ist mit den Grundeinstellungen (Auslieferzustand) sofort aufnahmebereit. Eine Standard-Begrüßung und ein Standard-Hinweis sind gespeichert. Über !6 wird das Hauptmenü Anrufbeantworter angezeigt, über das Sie den Anrufbeantworter aktivieren (einschalten). Nur wenn eine 1. und 2. Internnummer für Ihr ST 30 AB festgelegt ist, müssen Sie die AB Konfiguration einstellen.

Es ist empfehlenswert, zum Ein-/Ausschalten (AB Aktivierung) eine Funktionstaste "AB Aktivierung" einzurichten, ggf. für jeden einzelnen Anrufbeantworter. Die Leuchtdiode (LED) der Funktionstaste zeigt an, ob der Anrufbeantworter ein- oder ausgeschaltet ist.

#### Inhaltsverzeichnis

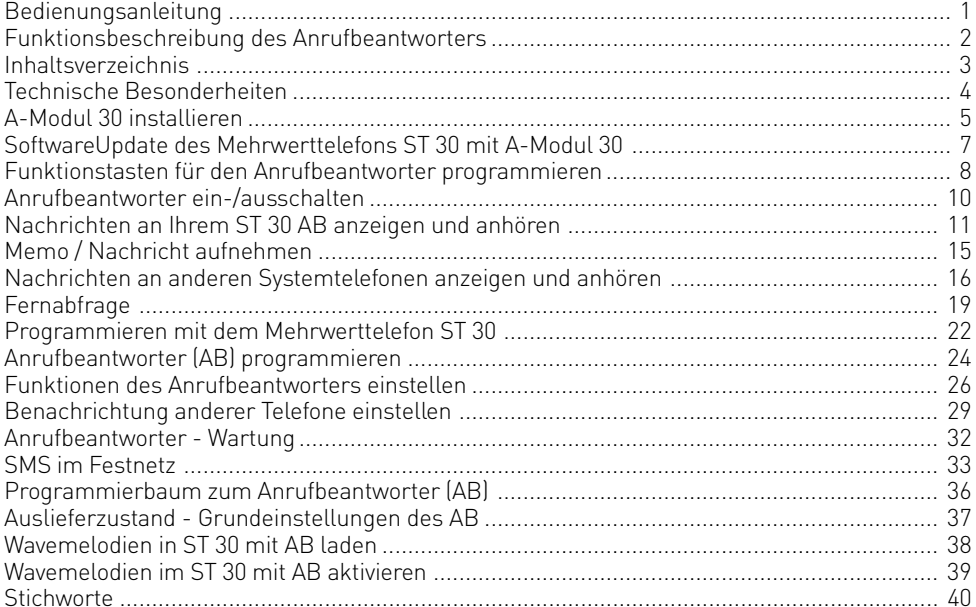

#### <span id="page-3-0"></span>**Technische Besonderheiten**

- Digitaler Anrufbeantworter, kein zusätzliches Netzteil erforderlich, Versorgung über den internen S0-Bus durch die TK-Anlage.
- Gesamtaufzeichnungsdauer max. 20 Minuten in höchster Qualität inklusive Begrüßung und Hinweis
- Gesamtaufzeichnungsdauer max. 40 Minuten in Standard-Qualität inklusive Begrüßung und Hinweis
- Aufnahmen bis zu 80 % der Aufnahmekapazität in höchster Qualität, danach alle Aufnahmen in Standard-Qualität, inklusive der bereits aufgenommenen Aufnahmen
- Maximal 99 Nachrichten können aufgenommen werden
- Maximale Dauer einer Nachricht max. 20 Minuten
- Alle Aufnahmen, alle Einstellungen des AB sind gespeichert, auch nach einem Trennen des Anschlusses des ST 30 AB von der TK-Anlage oder Stromausfall der TK-Anlage
- Wiedergabe der Nachrichten in normaler und doppelter (temporär) Geschwindigkeit
- Ein-/Ausschalten des AB über Timer der TK-Anlage, der Schaltbox und über Fernabfrage
- Displayanzeige: Anzahl der aufgenommenen Nachrichten, Rufnummer bzw. Name des Anrufers, Uhrzeit und Datum der Aufnahme, Dauer der Aufnahme, Rufnummer des gewählten Anschlusses oder Intern oder Memo. Uhrzeit und Datum werden aus der TK-Anlage übernommen.

#### **Gebrauchsbestimmungen**

Das digitale Mehrwerttelefon ST 30 mit dem Anrufbeantwortermodul A-Modul 30 ist zum Anschluß an einen internen ISDN-Bus einer AGFEO ISDN-Telekommunikationsanlage bestimmt.

Das ST 30 mit A-Modul 30 können Sie an folgende AGFEO ISDN-Telekommunikationsanlagen anschließen:

- ISDN-Telekommunikationsanlagen der AGFEO Com-Line AC 141 WebPhonie plus ISDN-Telekommunikationsanlagen der AGFEO Basic-Line plus AS 141 plus, AS 191 plus ab Firmware Version 2.1; AS 1x, AS 2x, AS 181
- ISDN-Telekommunikationsanlage der AGFEO Business-Line AS 33, AS 34 ab Firmware Version 5.1; AS 3x
- ISDN-Telekommunikationsanlage der AGFEO Profi-Line AS 40 ab Firmware Version 3.3
- ISDN-Telekommunikationsanlage der AGFEO Profi-Line AS 40P, AS 100 IT, AS 4000
- Über Firmware-Upgrades informiert Sie Ihr Fachhändler. Eine Haftung der AGFEO GmbH & Co. KG für Schäden aus nicht bestimmungsgemäßem Gebrauch des digitalen Mehrwerttelefons ST 30 ist ausgeschlossen.

#### **Über dieses Handbuch**

In diesem Handbuch ist die Installation des A-Moduls 30 im Mehrwerttelefon ST 30 beschrieben und die Bedienung des Anrufbeantworters mit einer Anlagenfirmware ab 6.0 erklärt. Ausführliche Erklärungen zu den Leistungsmerkmalen Ihres ST 30 und Ihrer TK-Anlage finden Sie in der Bedienungsanleitung "Digitales Mehrwerttelefon ST 30" und in der Bedienungsanleitung Ihrer TK-Anlage.

#### <span id="page-4-0"></span>**Sicherheitshinweise**

- Während eines Gewitters dürfen Sie die Anschlußleitung des ST 30 nicht anschließen und nicht lösen.
- Verlegen Sie die Anschlußleitung des ST 30 so, daß niemand darauf treten oder stolpern kann.
- Achten Sie darauf, daß keine Flüssigkeit ins Innere des digitalen Mehrwerttelefons gelangt. Kurzschlüsse können die Folge sein.
- Vor dem Öffnen des Modulschachts am Systemtelefon ST 30 den Westernstecker des ISDN-Anschlusskabels aus der ISDN-Dose ziehen!

Zum Lösen des ISDN-Anschlusskabels drücken Sie (ggf. mit einem kleinen Schraubendreher) den Rasthaken des Westernsteckers in Richtung Steckerkörper und ziehen gleichzeitig den Stecker am Kabel heraus.

#### **Modulschacht am Systemtelefon ST 30 öffnen A-Modul 30 installieren**

Zum Öffnen des Modulschachts an der Unterseite des Systemtelefons ST 30 schieben Sie den Riegel des Deckels zur Seite und klappen dabei den Deckel auf. Nehmen Sie den Deckel ab.

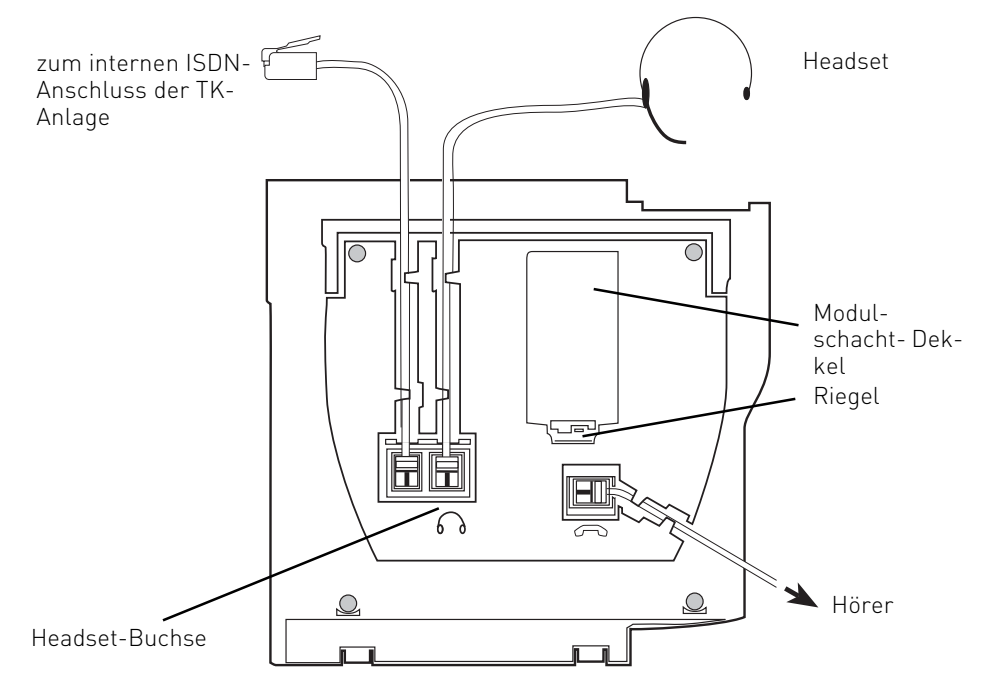

Abb. 1: Anschlüsse und Ansicht der Unterseite des digitalen Mehrwerttelefons ST 30

#### <span id="page-5-0"></span>**A-Modul 30 aus der Verpackung nehmen - Schutzmaßnahme**

Bevor Sie das A-Modul 30 aus der Verpackung nehmen und bevor Sie das A-Modul 30 in das Systemtelefon ST 30 einstecken, berühren Sie mit dem Finger kurzzeitig den leitfähigen Teil einer Wasserleitung oder Zentralheizung. Sie leiten dadurch eine mögliche elektrostatische Ladung ab und schützen so die elektrostatisch gefährdeten Bauelemente des A-Moduls und des ST 30.

#### **Einbau des A-Moduls**

- Setzen Sie das Modul senkrecht, Steckerleiste nach unten, kurze Kante des Moduls zeigt zum Höreranschluss, in den oberen und unteren Führungsschlitz des Modulschachtes ein.
- Führen Sie das Modul vorsichtig nach unten, bis die Steckverbinder greifen.
- Drücken Sie das Modul bis zum Anschlag nieder.

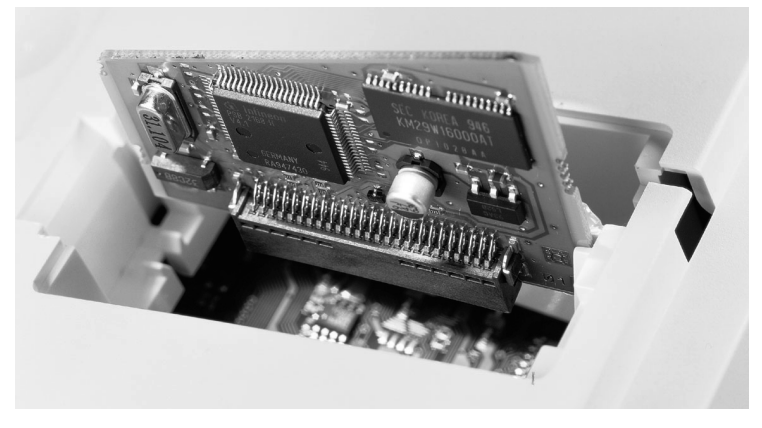

Einsetzen des A-Moduls

#### **Modulschacht schließen**

- Setzen Sie den Deckel mit den beiden Haltenasen in die Halteschlitze.
- Drücken Sie den Deckel herunter, bis der Riegel hörbar einrastet.

#### **Digitales Mehrwerttelefon ST 30 anschließen**

- Stecken Sie den Westernstecker in eine ISDN-Dose des internen ISDN-Anschlusses Ihrer AGFEO TK-Anlage, bis er hörbar einrastet.

Ihr ST 30 AB meldet sich an der TK-Anlage neu an.

#### <span id="page-6-0"></span>**SoftwareUpdate des Mehrwerttelefons ST 30 mit A-Modul 30**

Hat das ST 30 die Software Version 2.0 oder höher, ist ein SoftwareUpdate nicht nötig.

Müssen Sie ggf.für Ihr digitales Mehrwerttelefon ST 30 AB ein SoftwareUpdate vornehmen, so gehen Sie wie folgt vor:

Der Hörer ist aufgelegt. Das Mehrwerttelefon ST 30 AB ist im Ruhezustand.

Tastenkombination \*,0,# **gleichzeitig** drücken. Das ST 30 AB ist nun im Servicemodus. Die Software Version wird angezeigt.

SoftwareUpdate auswählen, sofort Taste 2 drücken. Wenn Sie mit der Eingabe der 2 zu lange warten, wird das ST 30-Menüfenster verlassen und Sie befinden sich wieder im Grundmenü. Mit der Pfeiltaste **veralgen Sie wieder zurück.** 

Software updaten Taste [4] drücken. Rufnummer des UpdateServers eingeben: 052144709950

Ggf. zuerst eine "0" zur Amtsholung eingeben, wenn keine spontane Amtsholung eingestellt ist: 0052144709950

Eingabe mit OK bestätigen.

Der UpdateServer wird angewählt und der Updatevorgang beginnt.

Das Update ist nach ca. 90 Sekunden geladen. Ihr ST 30 AB meldet sich an der TK-Anlage neu an. Beim Starten wird der aktuelle Softwarestand im Display angezeigt. Damit ist der Updatevorgang abgeschlossen.

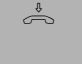

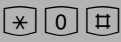

 $\sqrt{2}$ 

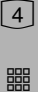

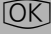

#### <span id="page-7-0"></span>**Funktionstasten für den Anrufbeantworter programmieren**

Zur einfachen und schnellen Bedienung Ihres Anrufbeantworters können Sie am ST 30 AB folgende Funktionstasten programmieren:

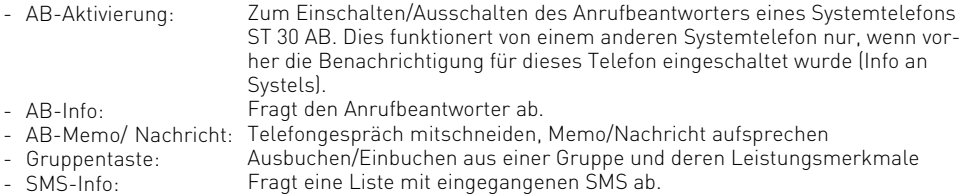

Wählen Sie zum Programmieren dieser Funktionstasten am besten eine Funktionstaste in der 1. Tastenebene aus. Den Funktionstasten der 1. Ebene sind Leuchtdioden (LED) zugeordnet, die den Zustand der Funktion anzeigen.

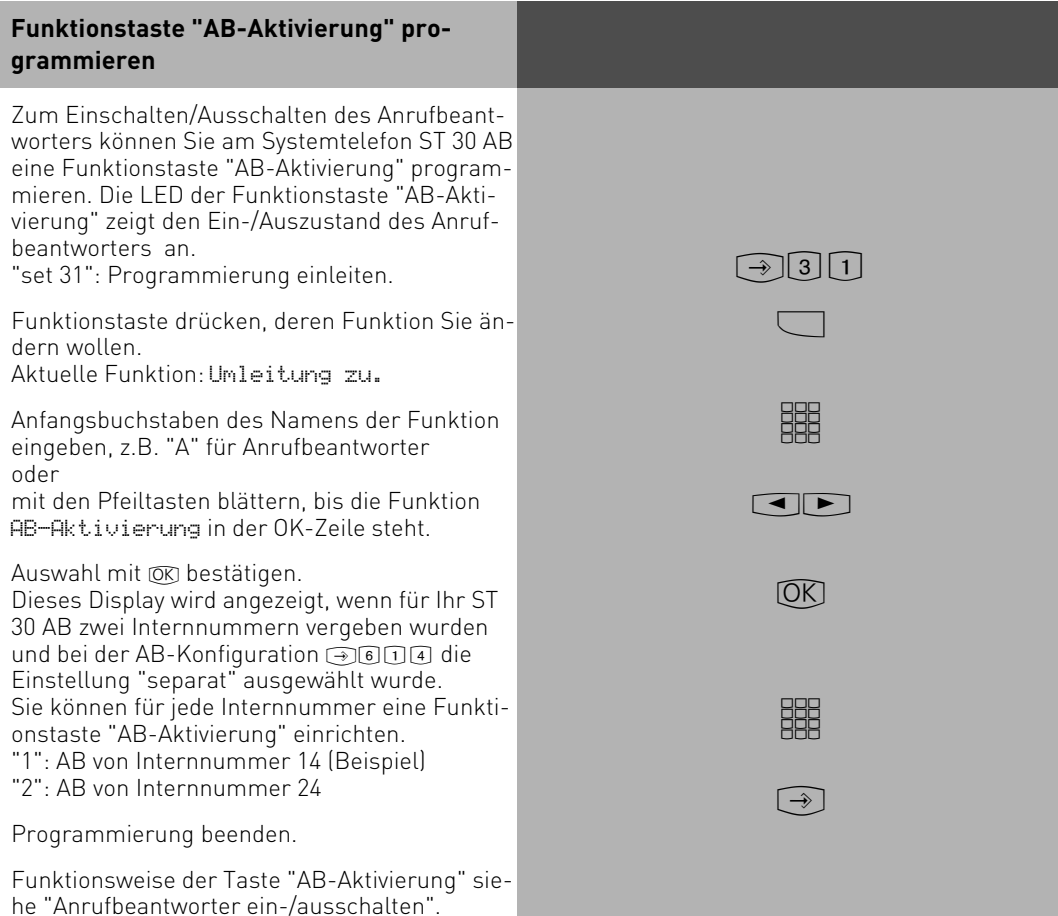

<span id="page-8-0"></span>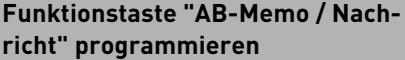

Zum Mitschneiden eines Telefongesprächs, das Sie an Ihrem Systemtelefon ST 30 AB führen, müssen Sie am ST 30 AB eine Funktionstaste "AB-Memo / Nachricht" programmieren. Diese Funktionstaste benutzen Sie auch, wenn Sie Ihren Anrufbeantworter als akustisches Notizbuch nutzen wollen. "set 31": Programmierung einleiten. Bei der Programmierung der Funktionstaste "AB-Memo/Nachricht" gehen Sie genauso vor, wie bei der Taste "AB-Aktivierung". Funktionsweise der Taste "Memo / Nachricht" siehe "Memo / Nachricht aufnehmen".

#### **Funktionstaste "Gruppentaste" programmieren**

Ihr Telefon gehört zu einer Gruppe von Teilnehmern, wenn Ihre Internnummer einer Gruppennummer zugeordnet ist (siehe "TK-Set Konfigurationsprogramm Ihrer TK-Anlage). Mit der Funktionstaste "Gruppentaste" können Sie sich aus einer Teilnehmergruppe ausbuchen, wenn Sie die Funktionen nicht nutzen wollen, für die eine Gruppe berechtigt wurde, z.B. "Mithören Systels". Mit der Gruppentaste können Sie sich wieder in die Gruppe einbuchen.

"set 31": Programmierung einleiten. Bei der Programmierung der Funktionstaste "Gruppentaste" gehen Sie genauso vor, wie bei der Taste "AB-Aktivierung". Funktionsweise der Taste "Gruppentaste" siehe "Gruppe - einbuchen /ausbuchen".

 $\lceil \rightarrow \rceil$ 3 $\lceil 1 \rceil$ 

### $\lceil \rightarrow \rceil$  3  $\lceil 1 \rceil$

#### <span id="page-9-0"></span>**Anrufbeantworter ein-/ausschalten**

Beim Einschalten des Anrufbeantworters stellen Sie die Funktionsweise des Anrufbeantworters ein.

Begrüßung: Der Anrufer hört eine Begrüßung und kann nach dem Signalton eine Nachricht aufsprechen.

Hinweis: Der Anrufer hört einen Hinweis. Er kann keine Nachricht aufsprechen.

Haben Sie für die 1. Internnummer (primäre Internnummer) und für die 2. Intern-

rufnummer (sekundäre Internnummer) des ST 30 AB separate Anrufbeantworter eingerichtet, dann können Sie die Anrufbeantworter voneinander unabhängig, einzeln ein-/ausschalten.

Bei ausgeschaltetem Anrufbeantworter ist trotzdem die Wiedergabe der Nachrichten und die Aufnahme von Memo/Nachrichten möglich.

Auslieferzustand: Aktivierung aus (Anrufbeantworter ausgeschaltet).

Eine Standard-Begrüßung und ein Standard-Hinweis sind gespeichert.

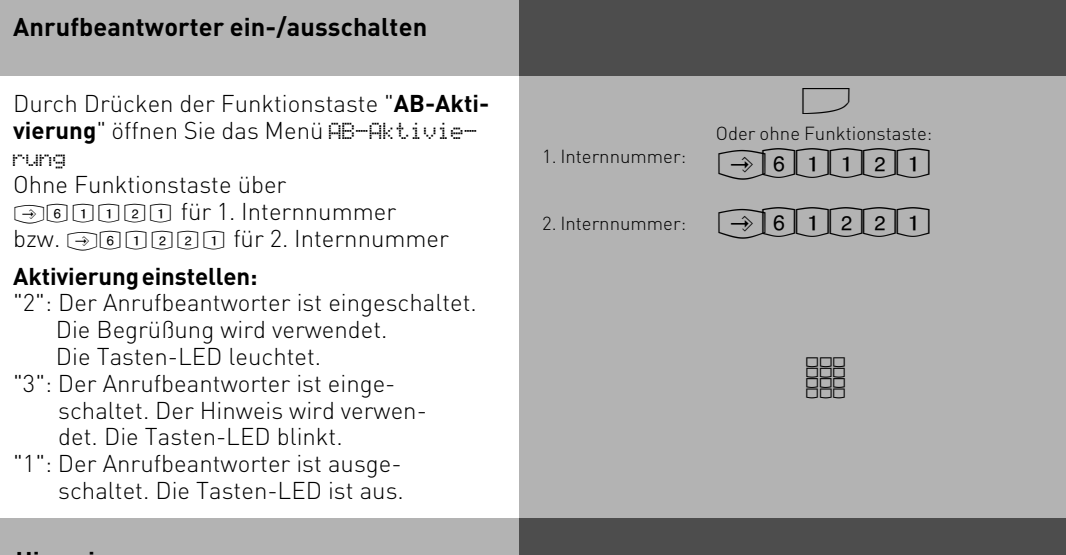

### **Hinweis**

Über das Konfigurationsprogramm TK- Suite Set Ihrer TK-Anlage können Sie jeden Anrufbeantworter über die Zeitsteuerung schalten. Sie können festlegen, welcher Anrufbeantworter, an welchen Tagen, zu welchen Tageszeiten, ob mit Begrüßung oder Hinweis eingeschaltet oder ausgeschaltet sein soll

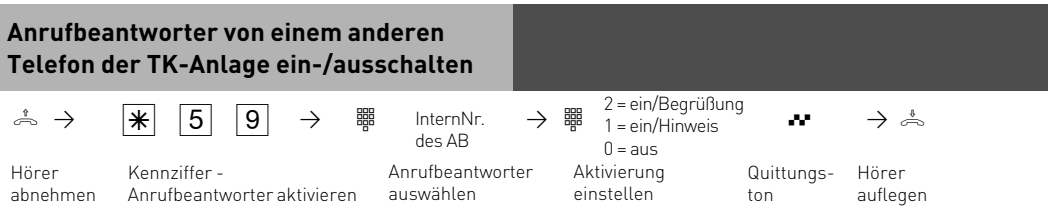

#### <span id="page-10-0"></span>**Nachrichten an Ihrem ST 30 AB anzeigen und anhören**

Die Mail-Taste **m** 

- blinkt, wenn eine neue Nachricht aufgenommen wurde,
- leuchtet ständig, wenn eine alte, bereits angehörte Nachricht vorliegt.

Sie können eine Nachricht anhören, auch wenn der Anrufbeantworter ausgeschaltet ist. Eine Nachricht ist,

- ein Eintrag in die Anrufliste des Systemtelefons ST 30
- ein Memo, eine Nachricht, die direkt am Systemtelefon ST 30 AB aufgesprochen wurde,
- eine Nachricht, die ein Anrufer auf Ihren Anrufbeantworter aufgesprochen hat.

Die Mail-Taste blinkt, wenn eine oder mehrere neue Nachrichten vorliegen. Mail-Taste drücken.

Sollten sowohl Nachrichten auf dem Anrufbeantworter vorliegen als auch Einträge in der Anrufliste, können Sie wählen, was Sie zuerst abfragen möchten.

Andernfalls wird sofort die Anrufliste oder sofort die Nachricht auf dem Anrufbeantworter angezeigt.

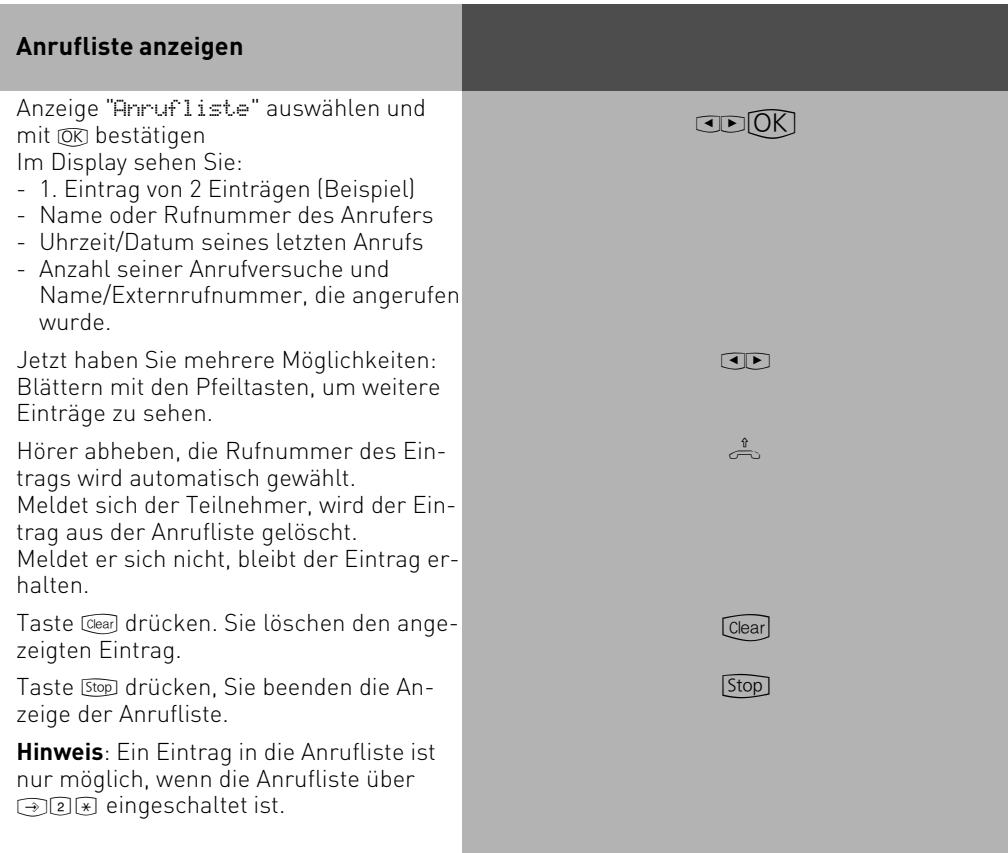

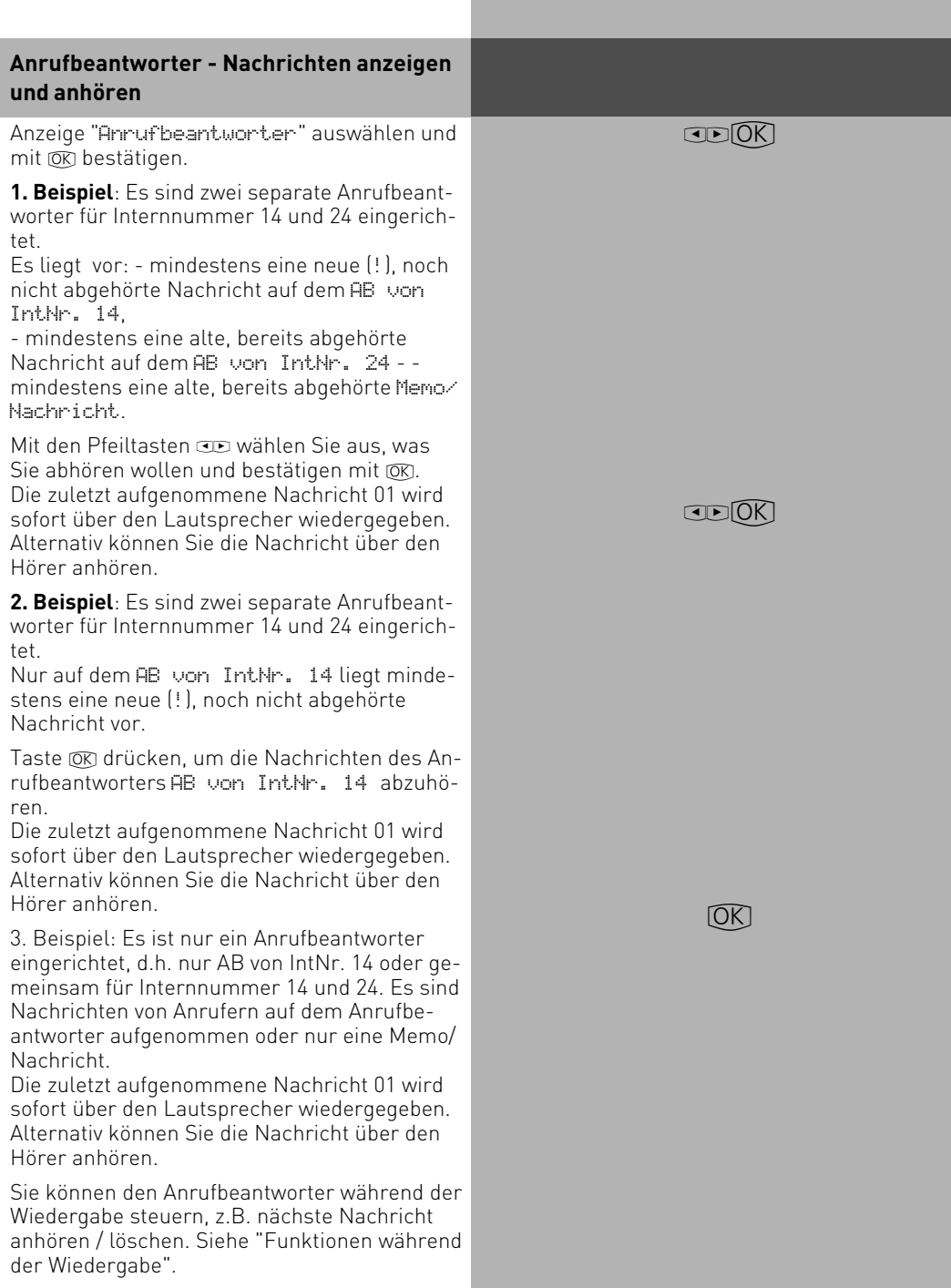

#### <span id="page-12-0"></span>**Das Display zeigt an**:

- 1. Nachricht von 3 Nachrichten
- ggf. Rufnummer / Name des Anrufers
- Uhrzeit und Datum der Aufnahme
- Dauer der Aufnahme und Rufnummer /Name des gewählten Anschlusses Ihrer TK-Anlage bei einem Anruf von extern, sonst steht hier Intern. oder Memo.

**Hinweis**: Das "!"-Zeichen im Display zeigt an, dass auf dem Anrufbeantworter mindestens eine neue Nachricht vorliegt. Kein Zeichen bedeutet, es liegt mindestens eine alte, bereits angehörte Nachricht vor.

Die Rufnummer des Anrufers (alternativ: der Name des Anrufers, falls im Telefonbuch Ihrer TK-Anlage eingetragen) wird nur angezeigt, wenn die Rufnummer vom Netzanbieter übertragen wurde.

<span id="page-13-0"></span>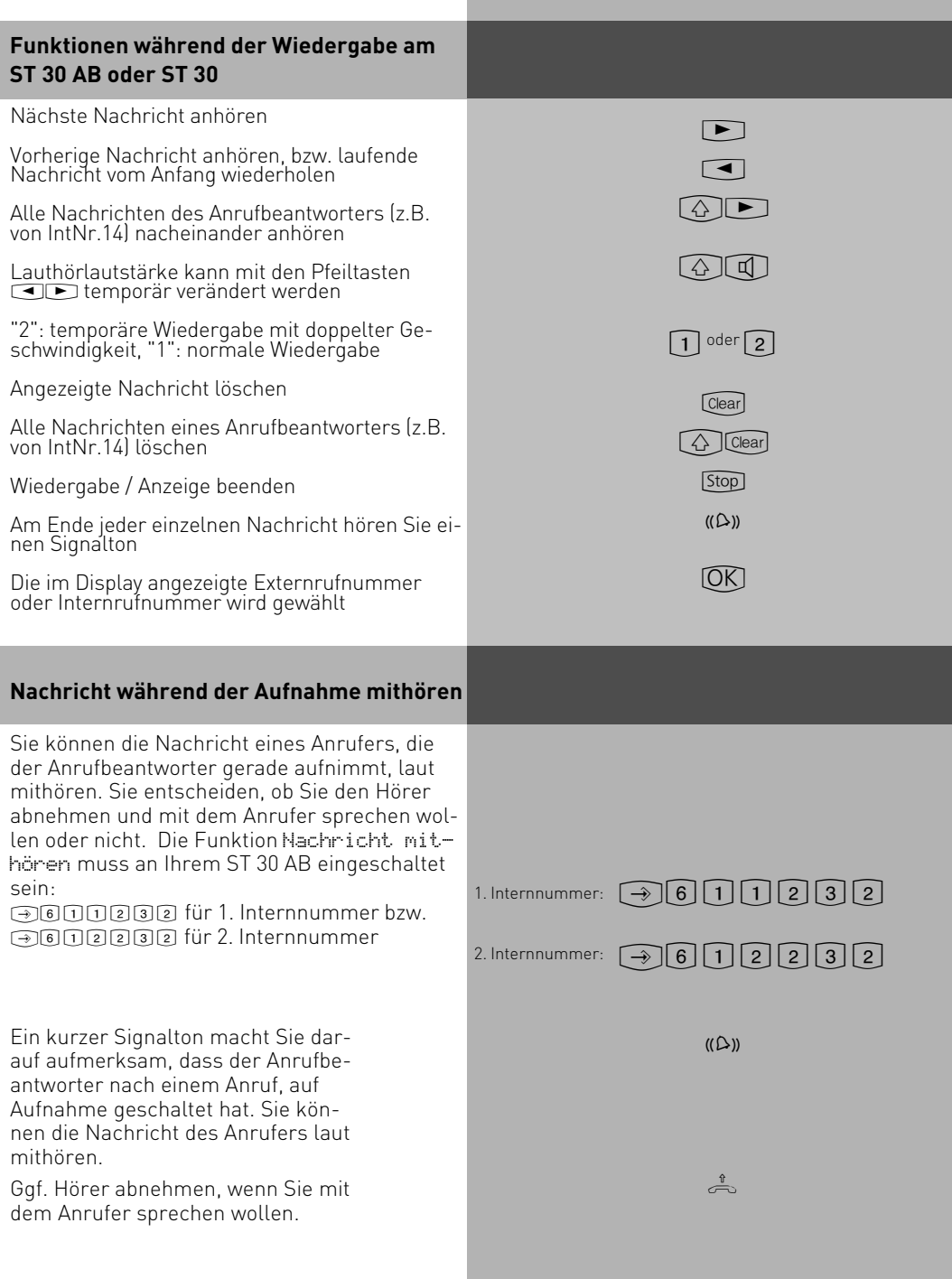

#### <span id="page-14-0"></span>**Memo / Nachricht aufnehmen**

Sie können Ihr ST 30 AB als akustisches Notizbuch benutzen. Beispiele:

- Telefongespräche aufnehmen (Mitschneiden)
- Memos, Notizen aufsprechen
- Nachrichten für andere hinterlassen, die direkt am ST 30 AB oder von unterwegs über die Fernabfrage abgehört werden können.

Damit Sie diese Funktion nutzen können, müssen Sie am ST 30 AB eine Funktionstaste "AB-Memo / Nachricht" einrichten. Siehe "Funktionstaste "AB-Memo / Nachricht" programmieren".

Der Anrufbeantworter muss bei der Aufnahme/Wiedergabe nicht eingeschaltet sein.

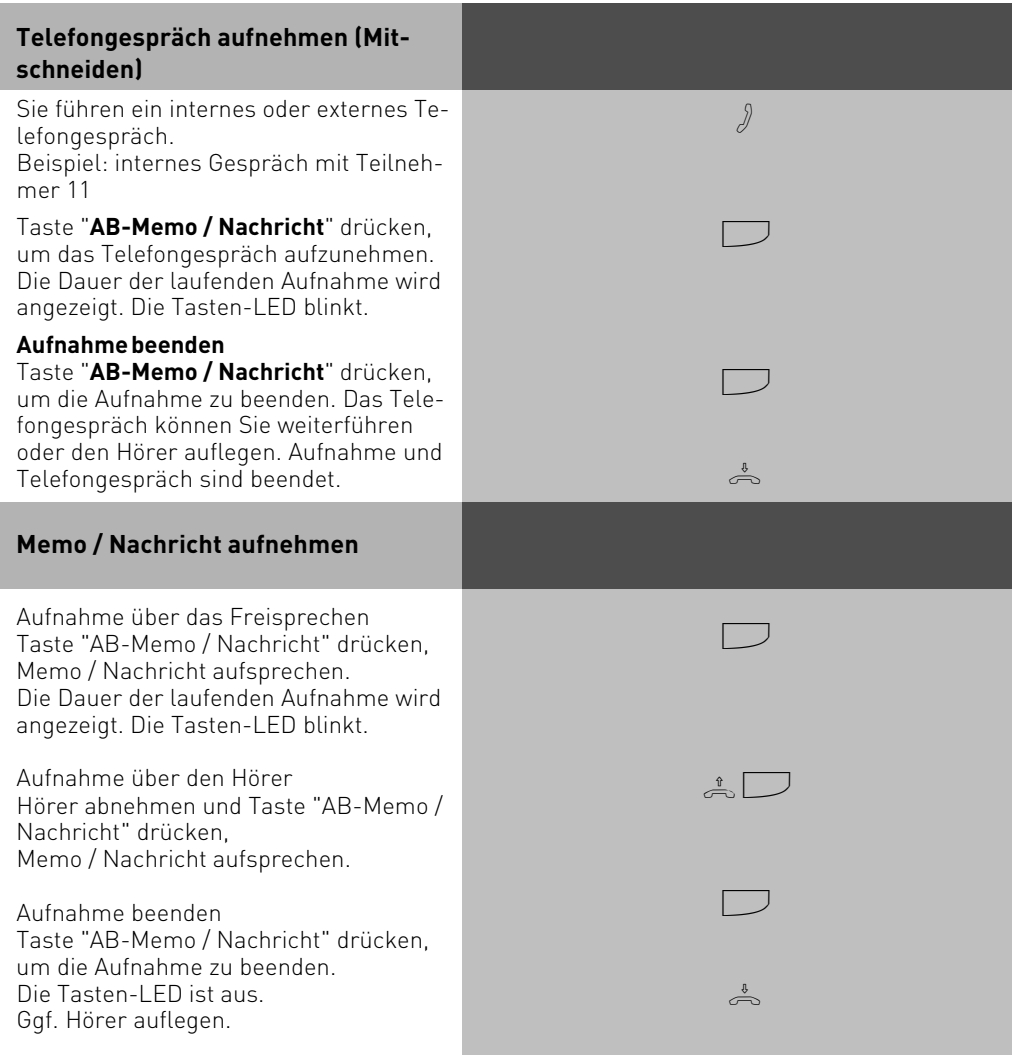

#### <span id="page-15-0"></span>**Nachrichten an anderen Systemtelefonen anzeigen und anhören**

Nachrichten, die der Anrufbeantworter aufgenommen hat, können Sie sich an jedem Systemtelefon Ihrer TK-Anlage anhören, z.B. wenn Sie sich in einem anderen Raum befinden. Der Anrufbeantworter informiert das Systemtelefon im Display über eine neu eingegangene Nachricht. Sie können die **Nachrichten anhören**, ohne zu Ihrem Anrufbeantworter gehen zu müssen.

Außerdem können Sie die Nachricht eines Anrufers, die der Anrufbeantworter gerade aufnimmt, an jedem Systemtelefon Ihrer TK-Anlage laut **mithören**. Sie entscheiden, ob Sie den Hörer abnehmen und mit dem Anrufer sprechen wollen oder nicht.

Für diese Funktionen programmieren Sie die Internnummer des betreffenden Systemtelefons oder bei mehreren Systemtelefonen, die Internnummer der Gruppe unter "Benachrichtigung" (!6113 für 1. Internnummer bzw. !6123 für 2. Internnummer).

Die Anzeige einer Nachricht und die Bedienung der Funktionen ist an den Systemtelefonen ST 20 und ST 25 gleich, unterscheidet sich aber vom Systemtelefon ST 30.

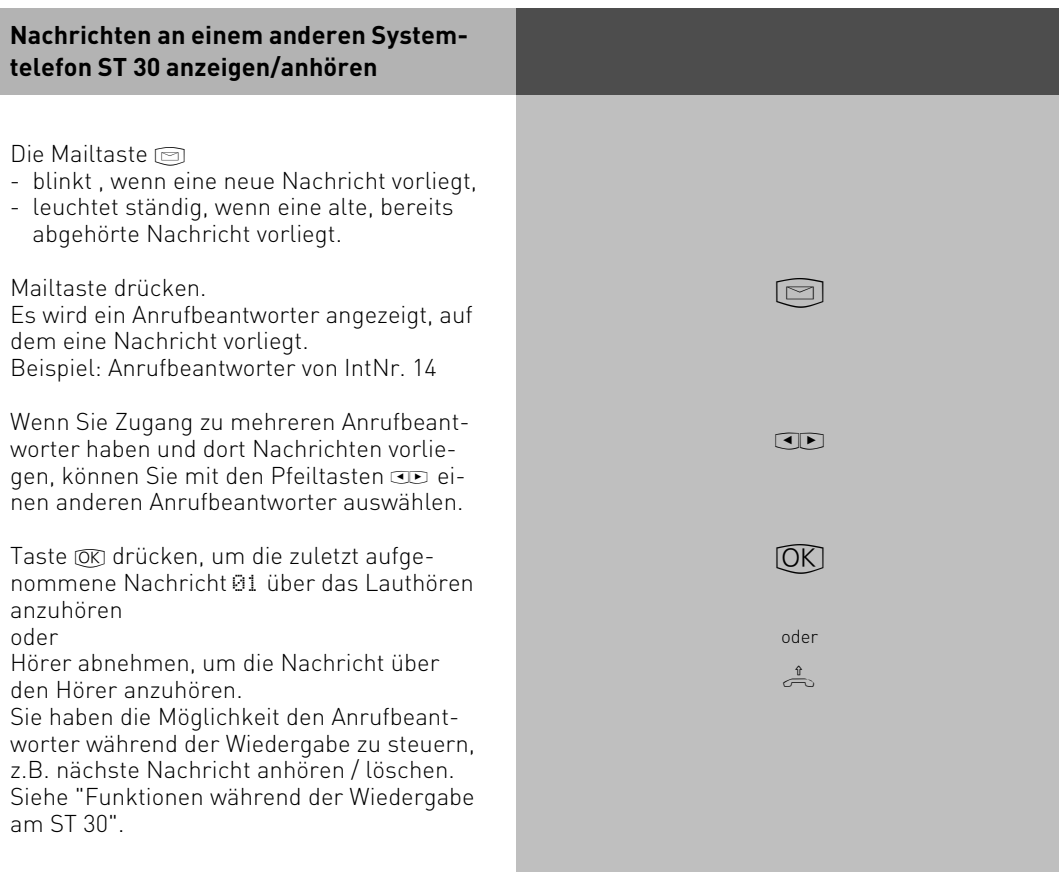

<span id="page-16-0"></span>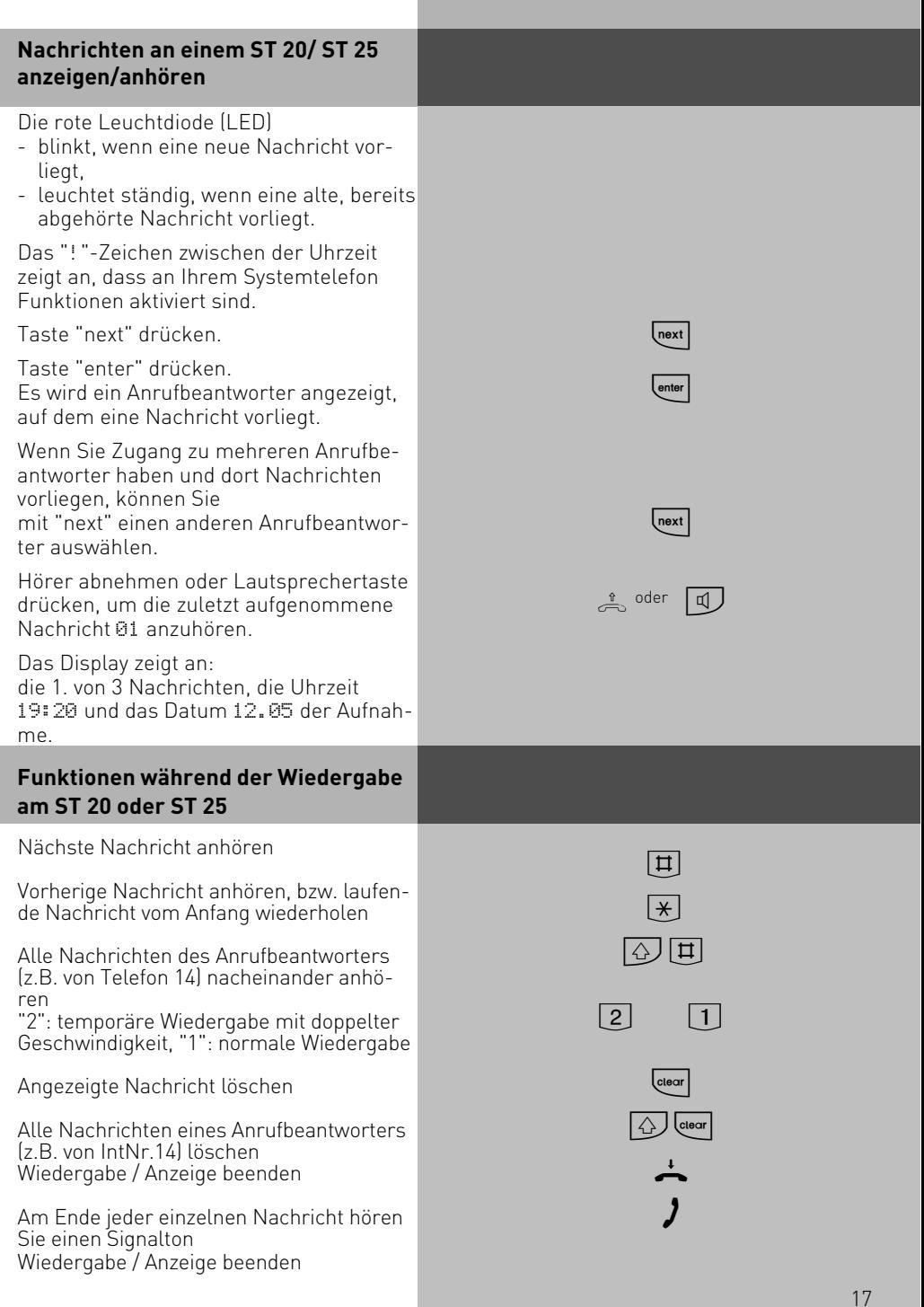

<span id="page-17-0"></span>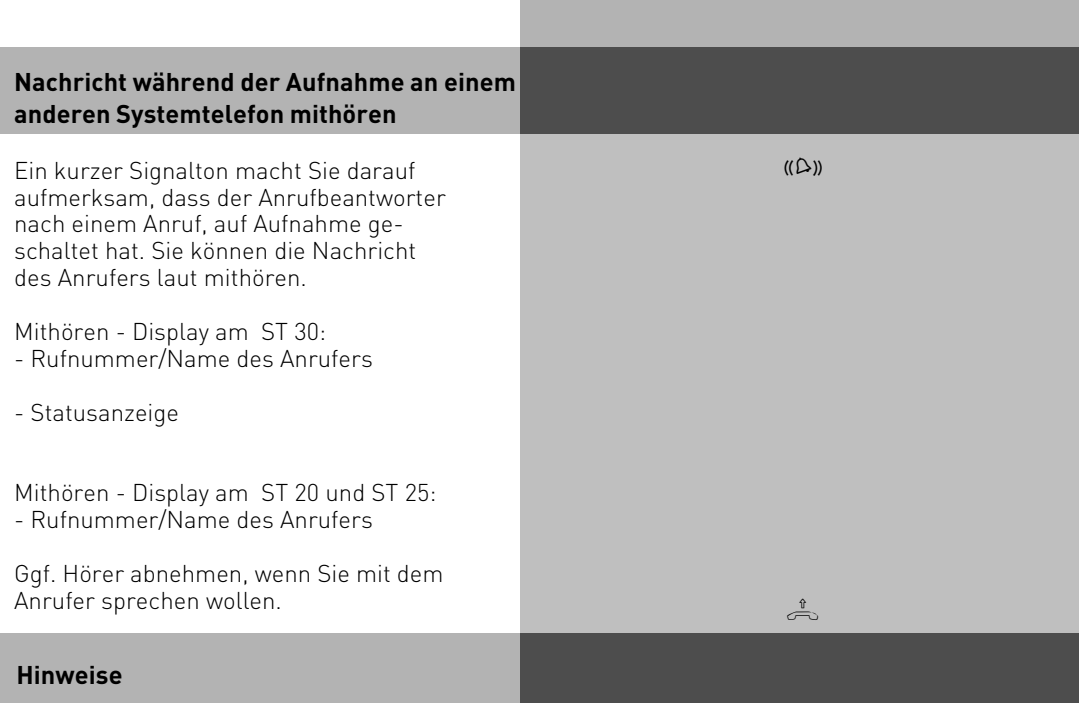

Wenn Sie nicht ständig mithören wollen:

- ist nur Ihr Systemtelefon zum Mithören berechtigt, muss Ihre Internnummer am ST 30 AB unter "Benachrichtigung" (@@@@@bzw. @@@@@@) gelöscht werden.
- gehört Ihr Systemtelefon zu einer Gruppe von Teilnehmern, die zum Mithören berechtigt ist, können Sie sich über eine programmierte Gruppentaste oder  $\mathbb F$  - Prozedur aus der Gruppe ausbuchen (siehe "Gruppe-einbuchen / ausbuchen..."). Damit ist das Mithören an Ihrem Systemtelefon nicht möglich.

Die Rufnummer des Anrufers (alternativ: der Name des Anrufers, falls im Telefonbuch Ihrer TK-Anlage eingetragen) wird nur angezeigt, wenn die Rufnummer vom Netzanbieter übertragen wurde.

#### <span id="page-18-0"></span>**Fernabfrage**

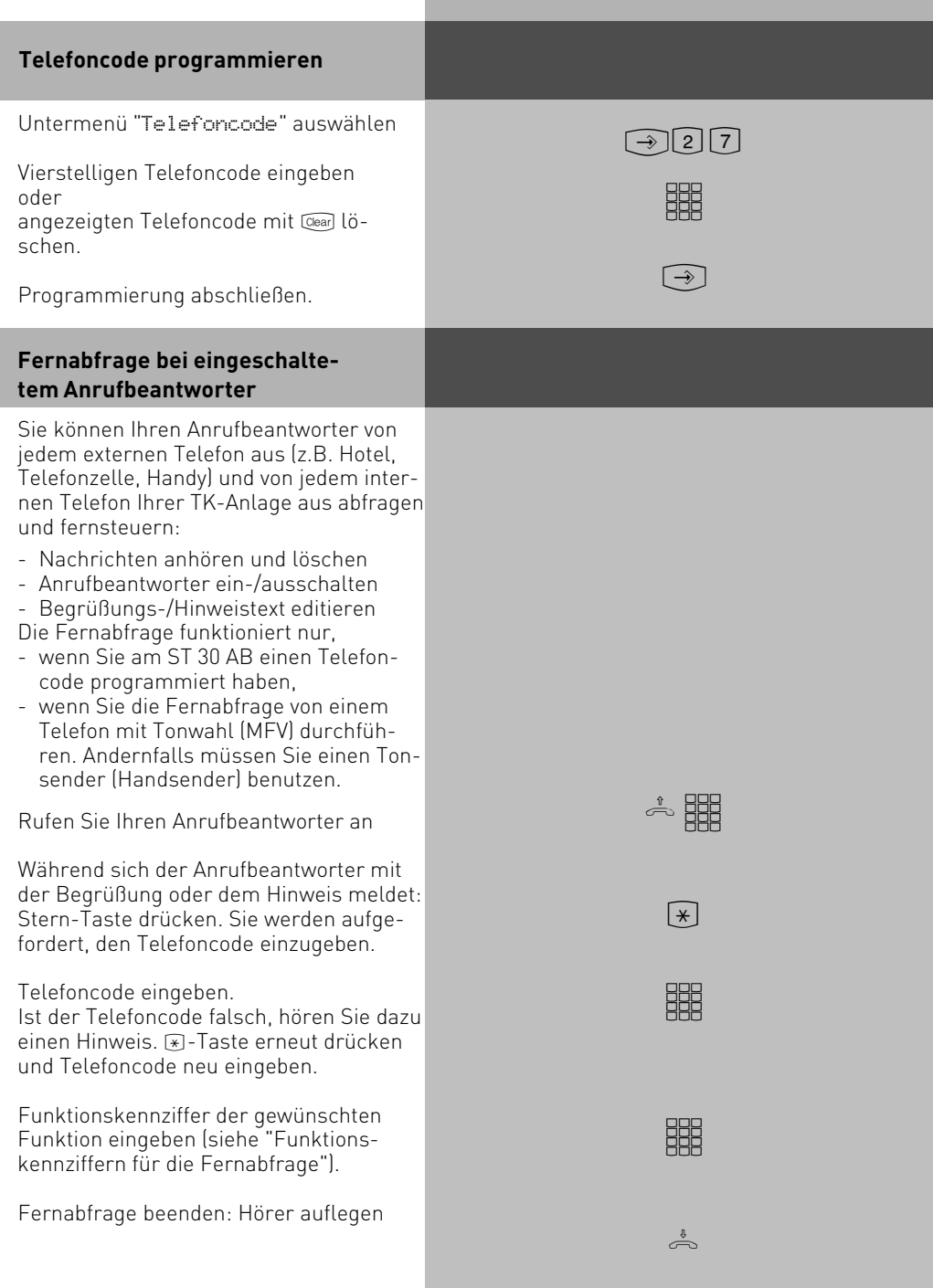

<span id="page-19-0"></span>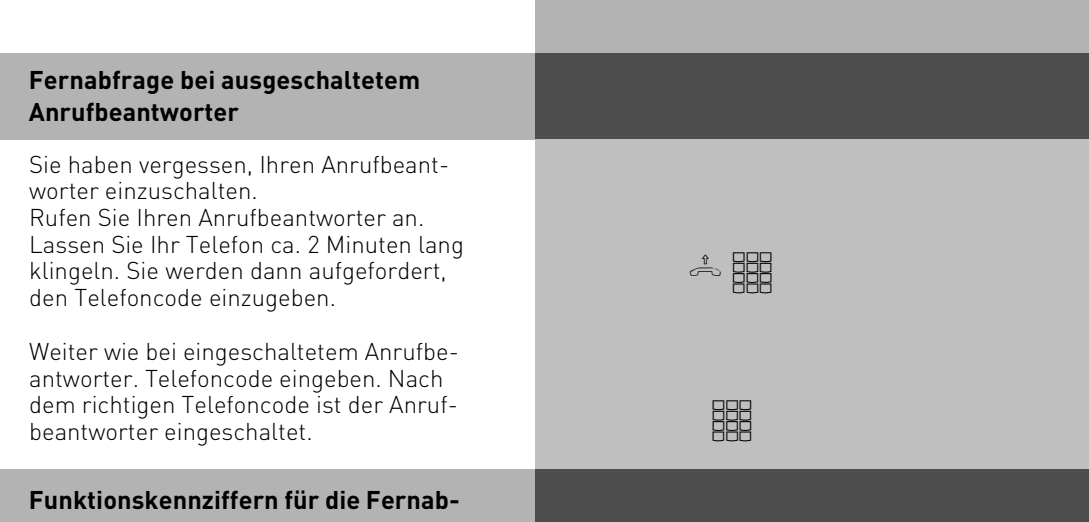

**frage**

Ist die Verbindung zum Anrufbeantworter hergestellt, können Sie durch Eingabe einer Funktionskennziffer ein Menü auswählen. Als Hilfe hören Sie eine Ansage der Kennziffern und Funktionen im gewählten Menü. Mit der |#| Taste können Sie den Text wiederholen<br>lassen. Geben Sie die Kennziffer der gewünschten Funktion ein.

1

 $\overline{\overline{\mathbb{H}}}$ 

 $\boxed{1}$  $\overline{2}$  3 4 5 6  $\boxed{0}$ 

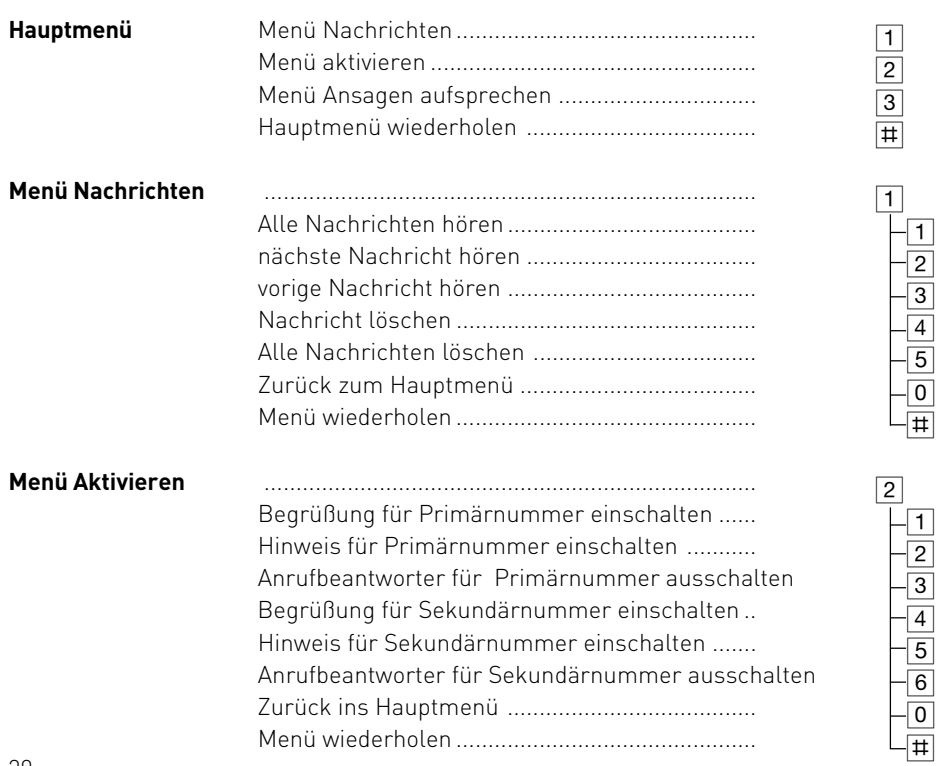

<span id="page-20-0"></span>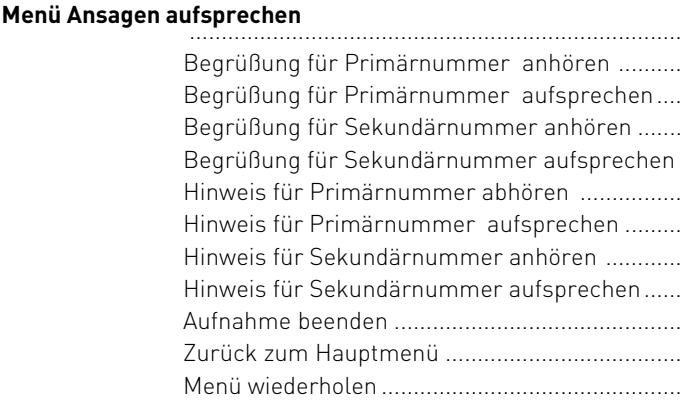

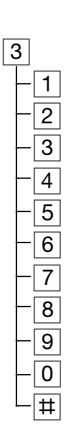

#### **Beispiel: Fernabfrage**

Nach der Eingabe Ihres Telefoncodes sind Sie im Hauptmenü der Fernabfrage. Sie wollen die Funktion - Hinweis für Sekundärnummer einschalten- einstellen.

Sie wählen:

2- Menü aktivieren

5- Hinweis für Sekundärnummer einschalten

Zur Kontrolle hören Sie den Hinweistext sekundär. Die Einstellung ist aktiviert.

Sie können im aktuellen Menü weitere Funktionen einstellen, mit der  $\boxed{0}$  zurück ins Hauptmenü springen, um Funktionen eines anderen Menüs einzustellen. Durch Auflegen des Hörers beenden Sie die Fernabfrage.

**Hinweis**: Ist die Aufnahmekapazität des Anrufbeantworters erschöpft, meldet sich der Anrufbeantworter bei einem Anruf erst nach 2 Minuten mit der Mitteilung "Anrufbeantworter voll". Danach hören Sie "Bitte Telefoncode eingeben".

Nach Eingabe des Telefoncodes können Sie die Funktionen des Anrufbeantworters auswählen.

Löschen Sie ggf. einige oder alle Nachrichten, um den Anrufbeantworter wieder aufnahmebereit zu machen.

#### <span id="page-21-0"></span>**Programmieren mit dem Mehrwerttelefon ST 30**

Der Anrufbeantworter ist nach dem Installieren und mit den Grundeinstellungen (Auslieferzustand) sofort aufnahmebereit. Eine Standard-Begrüßung und ein Standard-Hinweis sind gespeichert. Sie können aber Ihren Anrufbeantworter nach Ihren Wünschen programmieren.

Programmieren können Sie im Ruhezustand Ihres Mehrwerttelefons (Hörer aufgelegt, Lauthören/Freisprechen ausgeschaltet) oder im Gesprächszustand. Die Programmierung bricht ab (nicht bei der Aufnahme von Texten), sobald Sie den Hörer abnehmen, den Hörer auflegen oder die Taste "Lautsprecher" drücken. Alles was Sie noch nicht mit  $\overline{op}$  bestätigt haben, wird nicht gespeichert.

Wird im Programmiermodus 1 Minute lang keine Taste betätigt, schaltet das Display zurück in den Ruhezustand. Alles was Sie noch nicht mit OR bestätigt haben, wird nicht gespeichert.

Durch die menügesteuerte Bedienerführung können Sie wichtige Einstellungen Ihres Mehrwerttelefon und der TK-Anlage schnell und einfach ausführen.

Das Programmiermenü besteht aus mehreren Hauptmenüs. Jedes Hauptmenü besteht aus mehreren Untermenüs.

Am Ende dieser Bedienungsanleitung finden Sie eine Übersicht aller Menüs des Anrufbeantworters (siehe "Programmierbaum zum Anrufbeantworter").

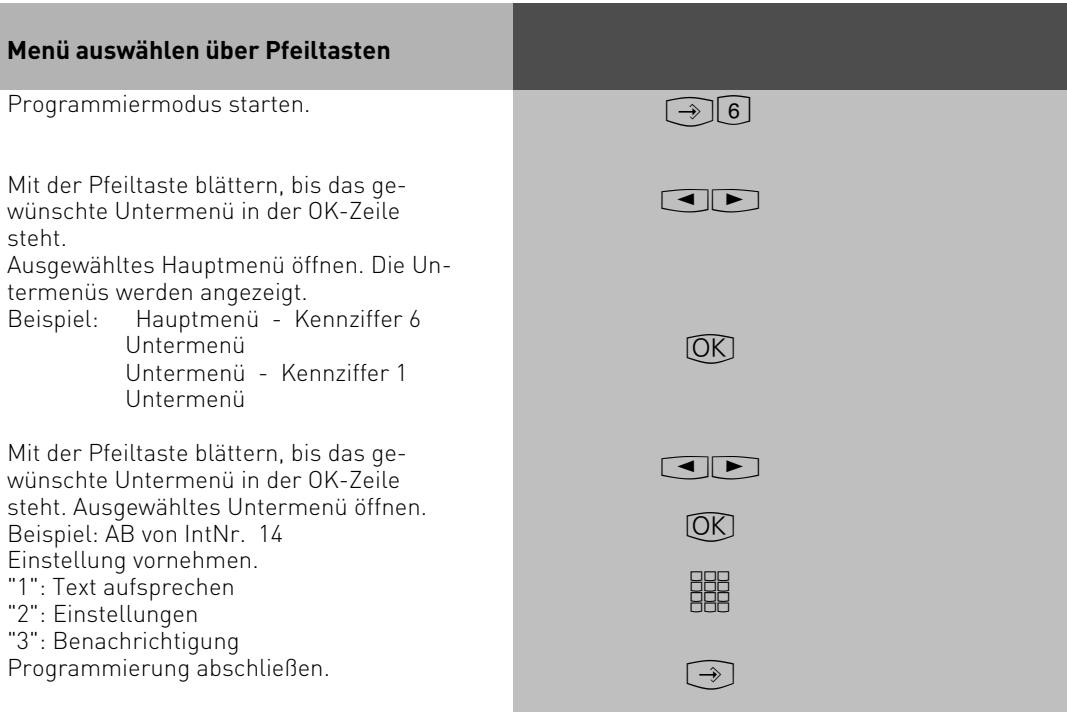

<span id="page-22-0"></span>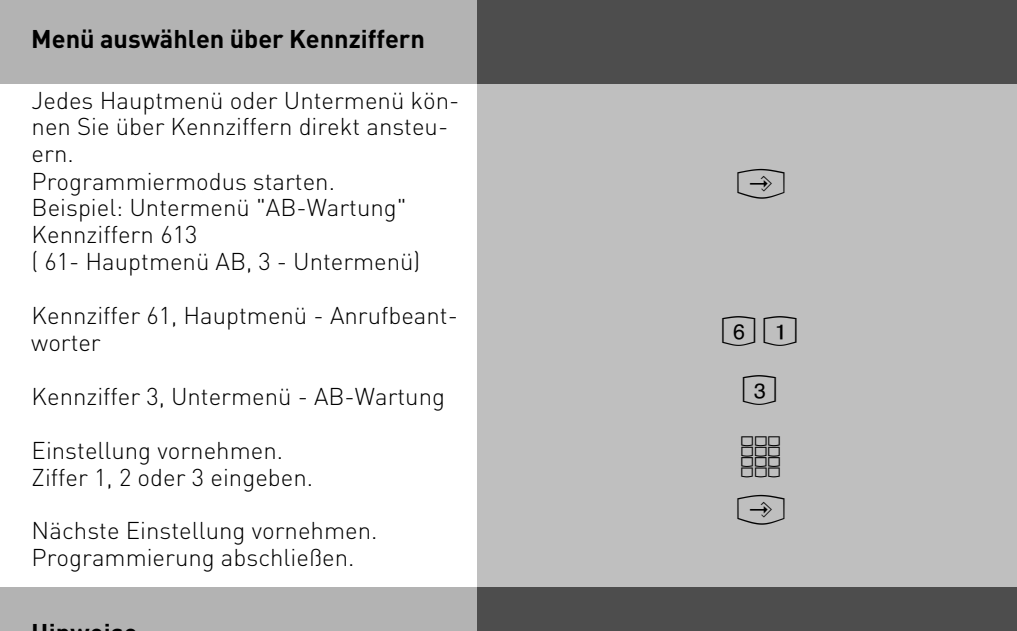

#### **Hinweise**

Eingaben bestätigen: OK (Eingabe wird gespeichert)

Menü oder Funktion auswählen:  $\Box$ mit den Pfeiltasten blättern

Eingaben löschen: Cean (blinkende Eingabe löschen)

**4 Gear** Umschalttaste clear (gesamte Eingabe löschen)

Wenn Sie einen Fehlerton hören: Sie haben eine Taste gedrückt, die bei diesem Bedienungsschritt nicht zulässig ist. Schauen Sie auf das Display, welche Eingabe verlangt wird, und versuchen Sie es erneut.

Programmierung abbrechen:  $\overline{S^{cop}}$  mehrmals drücken (alles was Sie noch nicht mit  $\overline{OR}$ ) bestätigt haben, wird nicht gespeichert)

Programmierung abschließen: alle Eingaben werden gespeichert)

Falls ein Anruf kommt, während Sie programmieren: Hörer abnehmen. Die Programmierung wird abgebrochen:

- alles was Sie schon mit OK bestätigt haben, ist gespeichert,
- alles was Sie noch nicht mit OK bestätigt haben, ist nicht gespeichert.

<span id="page-23-0"></span>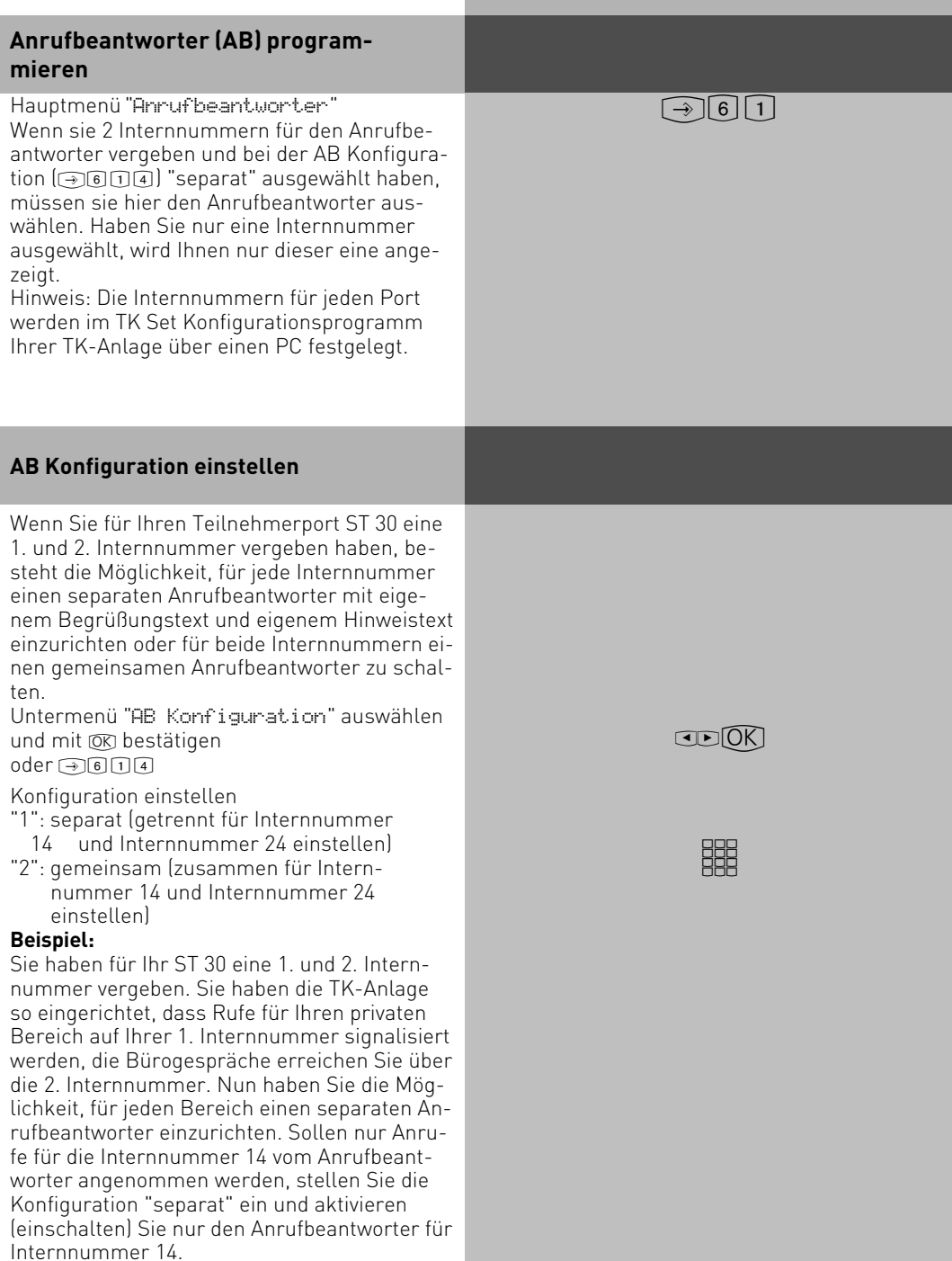

weistext gespeichert.

<span id="page-24-0"></span>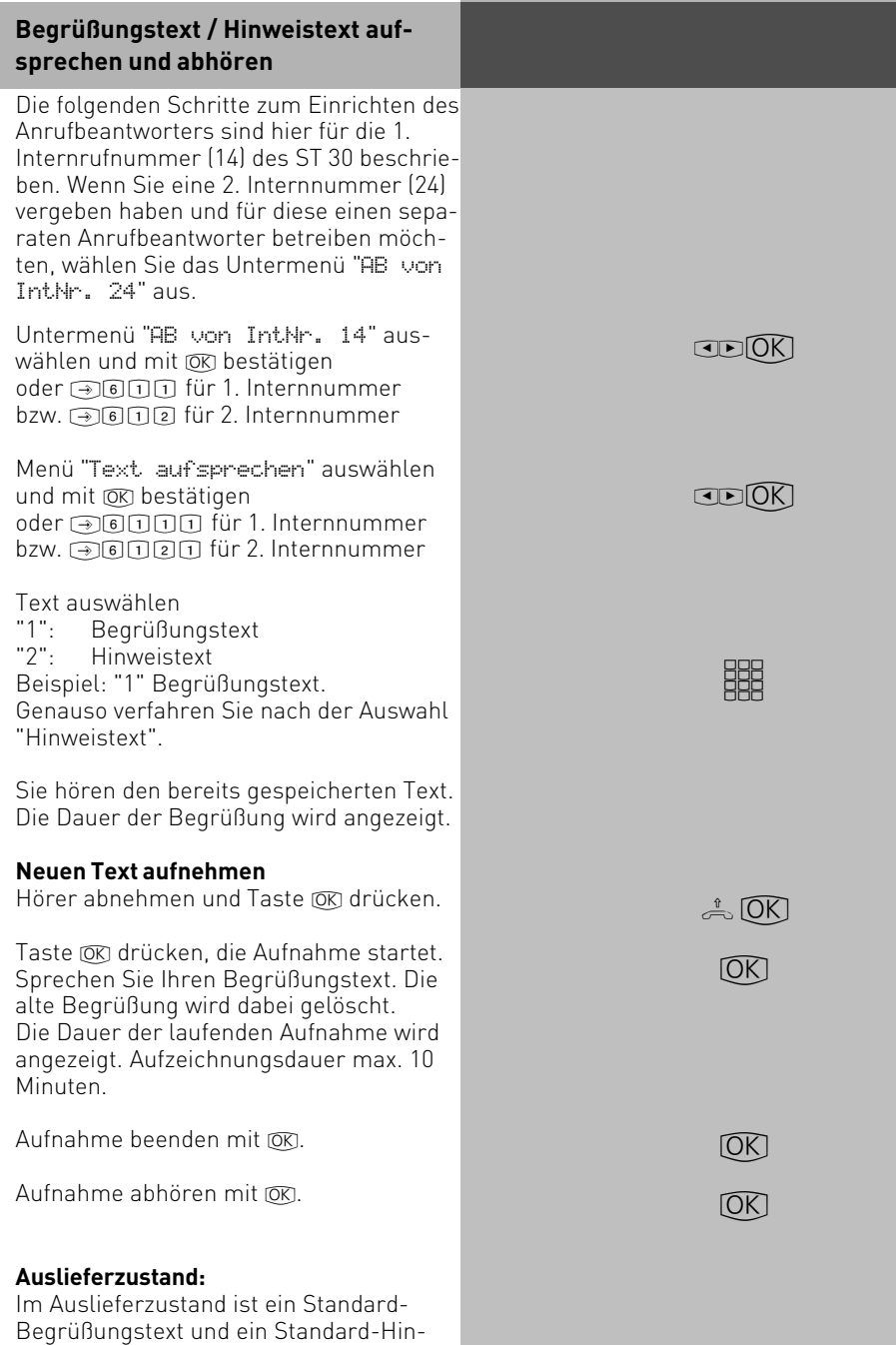

<span id="page-25-0"></span>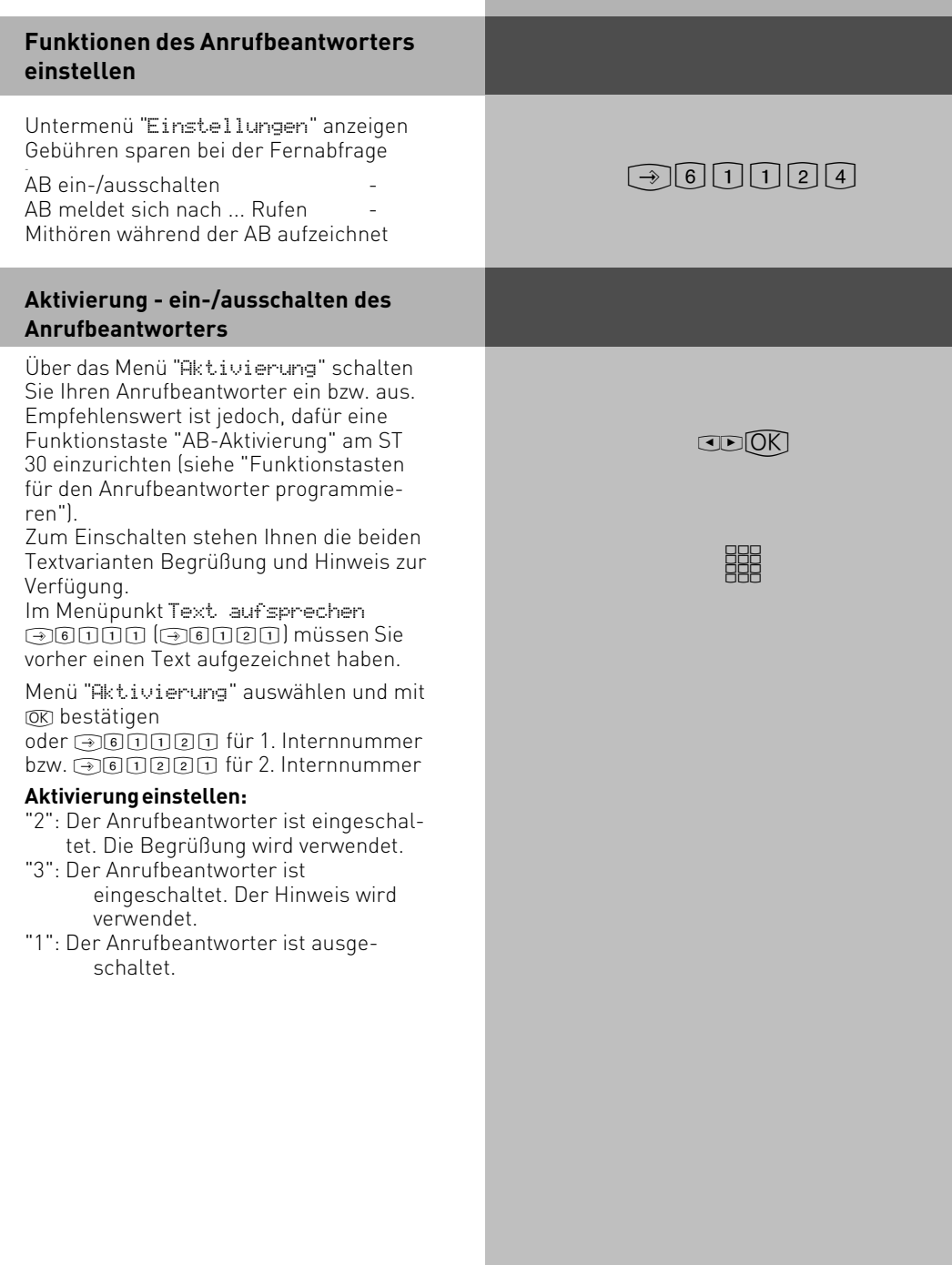

#### <span id="page-26-0"></span>**Anzahl der Rufe einstellen**

Im Menü "Anzahl der Rufe" können Sie festlegen, nach wie vielen Rufen sich Ihr Anrufbeantworter melden soll.

Sie können dabei auswählen, ob er sich sofort (bevor Ihr Telefon klingelt) melden soll, oder erst nach einer eingestellten Anzahl von Rufen.

**Auslieferzustand**: 5 Rufe (der Anrufbeantworter meldet sich nach 25 Sekunden, siehe Hinweis)

Menü "Anzahl der Rufe" auswählen und mit OK bestätigen

oder **361022** für 1. Internnummer  $bzw.$   $\rightarrow$   $6\sqrt{12222}$  für 2. Internnummer

#### **Anzahl der Rufe einstellen:**

0-9 auswählen. 0 = Anrufbeantworter meldet sich sofort, bevor Ihr Telefon klingelt.

Auswahl speichern.**Hinweis**: Die Anzahl der Rufe bezieht sich auf einen Standardruf (Amtsruf nach jeweils 5 Sekunden). Bei anderen Rufrhythmen oder Internrufen wird die Zeit für einen Standardruf eingesetzt. 5 Rufe entsprechen einer Zeit von 25 Sekunden.

Die eingestellte Anzahl von Rufen gilt nicht, wenn die Sparfunktion eingeschaltet ist (siehe Sparfunktion)

 $CD(0K)$ 

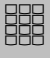

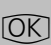

<span id="page-27-0"></span>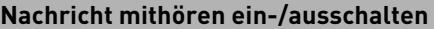

Sie können das "Gespräch" zwischen dem Anrufbeantworter und dem Anrufer mithören.

Sie hören wer gerade eine Nachricht aufspricht und können dann entscheiden, ob Sie das Gespräch durch Hörer abheben entgegennehmen.

**Auslieferzustand**: Nachricht mithören aus

Menü "Nachricht mithören" auswählen und mit OR bestätigen oder  $\sqrt{611123}$  für 1. Internnummer bzw. !61223 für 2. Internnummer

"2": einschalten "1": ausschalten Die Einstellung ist sofort aktiv.

#### **Sparfunktion ein-/ausschalten**

Mit der Sparfunktion können Sie bei der Fernabfrage von Nachrichten Ihres Anrufbeantworters Telefongebühren sparen. Sind neue Nachrichten auf Ihrem Anrufbeantworter, meldet sich der Anrufbeantworter bei Ihrem Anruf bereits nach 2 Rufen. Sind keine neuen Nachrichten aufgezeichnet, meldet sich der Anrufbeantworter erst nach 5 Rufen. Sie haben Zeit, den Hörer aufzulegen, bevor sich der Anrufbeantworter meldet und sparen so die Telefongebühr.

**Auslieferzustand**: Sparfunktion aus. Der Anrufbeantworter meldet sich nach der Anzahl von Rufen, die unter "Anzahl der Rufe " (@@@@@@@] eingestellt ist.

Menü "Sparfunktion" auswählen und mit OK bestätigen oder  $\sqrt{611124}$  für 1. Internnummer bzw. *Jonaza für 2. Internnummer* 

"2": einschalten "1": ausschalten Die Einstellung ist sofort aktiv.

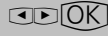

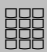

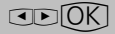

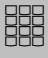

<span id="page-28-0"></span>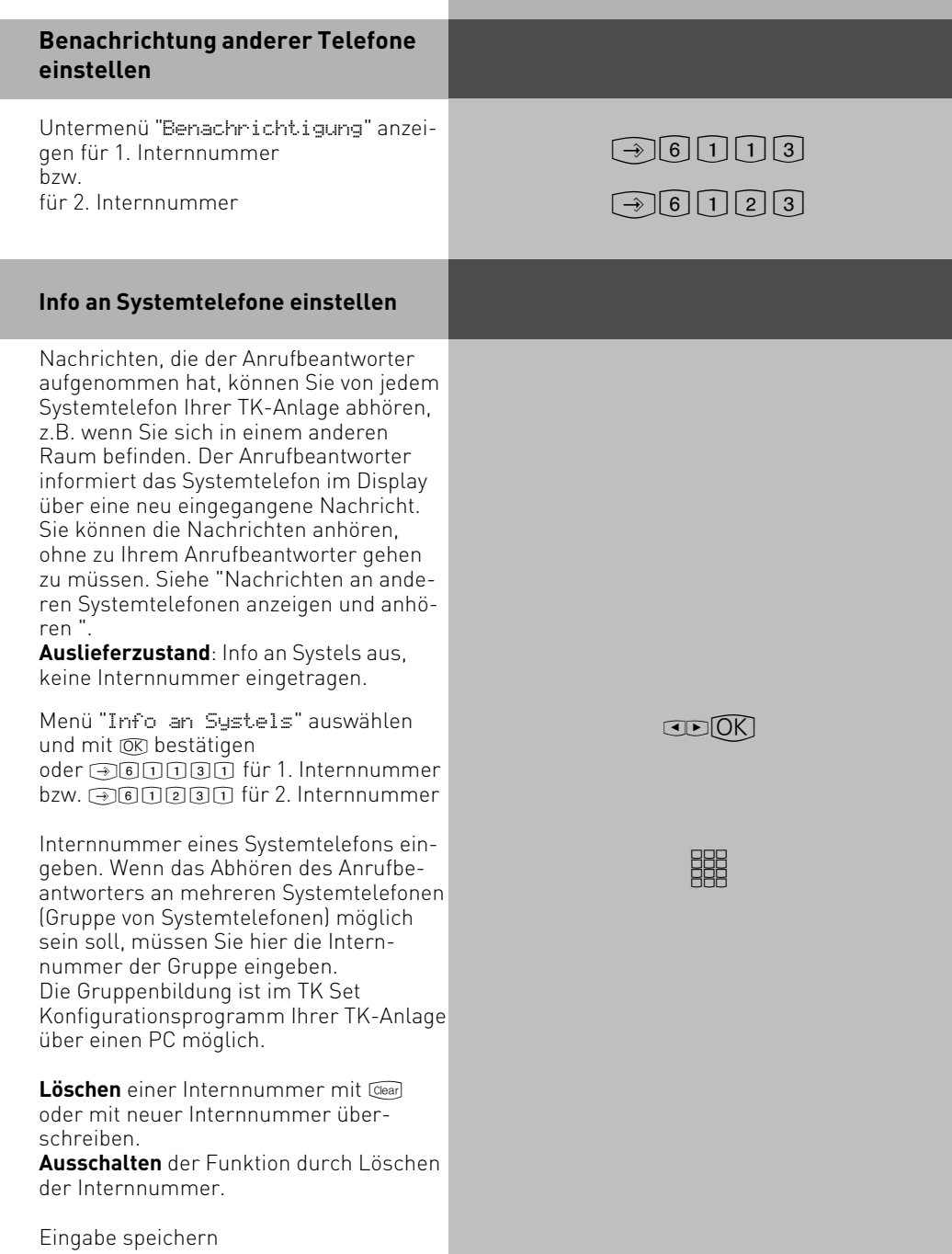

#### **Mithören an Systemtelefonen einstellen**

Nachrichten eines Anrufers, die der Anrufbeantworter gerade aufnimmt, können Sie an jedem Systemtelefon Ihrer TK-Anlage laut mithören. Sie entscheiden, ob Sie den Hörer abnehmen und mit dem Anrufer sprechen wollen oder nicht. Siehe "Nachrichten anzeigen und anhören an anderen Systemtelefonen".

**Auslieferzustand**: Mithören an Systels aus, keine Internnummer eingetragen.

Menü "Mithören Systels " auswählen und mit OK bestätigen oder **360032** für 1. Internnummer bzw. !61232 für 2. Internnummer

Internnummer eines Systemtelefons eingeben. Wenn das Mithören des Anrufbeantworters an mehreren Systemtelefonen (Gruppe von Systemtelefonen) möglich sein soll, müssen Sie hier die Internnummer der Gruppe (Gruppennummer) eingeben.

Die Gruppenbildung ist im TK Set Konfigurationsprogramm Ihrer TK-Anlage über einen PC möglich.

Löschen einer Internnummer mit Cearl oder mit neuer Internnummer überschreiben.

**Ausschalten** der Funktion durch Löschen der Internnummer.

Eingabe speichern

 $CDOK$ 

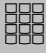

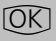

#### <span id="page-30-0"></span>**Ruf nach Extern einstellen**

Ihr Anrufbeantworter ruft Sie an, wenn eine neue Nachrichten aufgezeichnet ist. Geben Sie eine Externrufnummer (z.B. Ihre Handyrufnummer) ein und Sie werden unterwegs immer aktuell informiert. Sie werden aufgefordert in die bestehende Verbindung (mit MFV-Wahl) Ihren 4stellige Telefoncode einzugeben und können dann die Nachricht anhören (Telefoncode programmieren über !27). In diesem Zustand können Sie alle Möglichkeiten der Fernabfrage nutzen (siehe Fernabfrage).

**Auslieferzustand**: Ruf nach Extern aus, keine Externrufnummer eingetragen.

Menü "Ruf nach Extern " auswählen und mit OK bestätigen

oder <u>analnings für 1</u>. Internnummer bzw. !61233 für 2. Internnummer

Externrufnummer eingeben, die automatisch angerufen wird, wenn der Anrufbeantworter eine neue Nachricht aufgezeichnet hat.

Löschen einer Externrufnummer mit Clear oder mit neuer Externrufnummer überschreiben.

Eingabe speichern

#### **Ruf nach Extern ein-/ausschalten**

"2": einschalten "1": ausschalten Die Einstellung ist sofort aktiv  $CDOK$ 

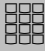

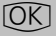

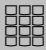

<span id="page-31-0"></span>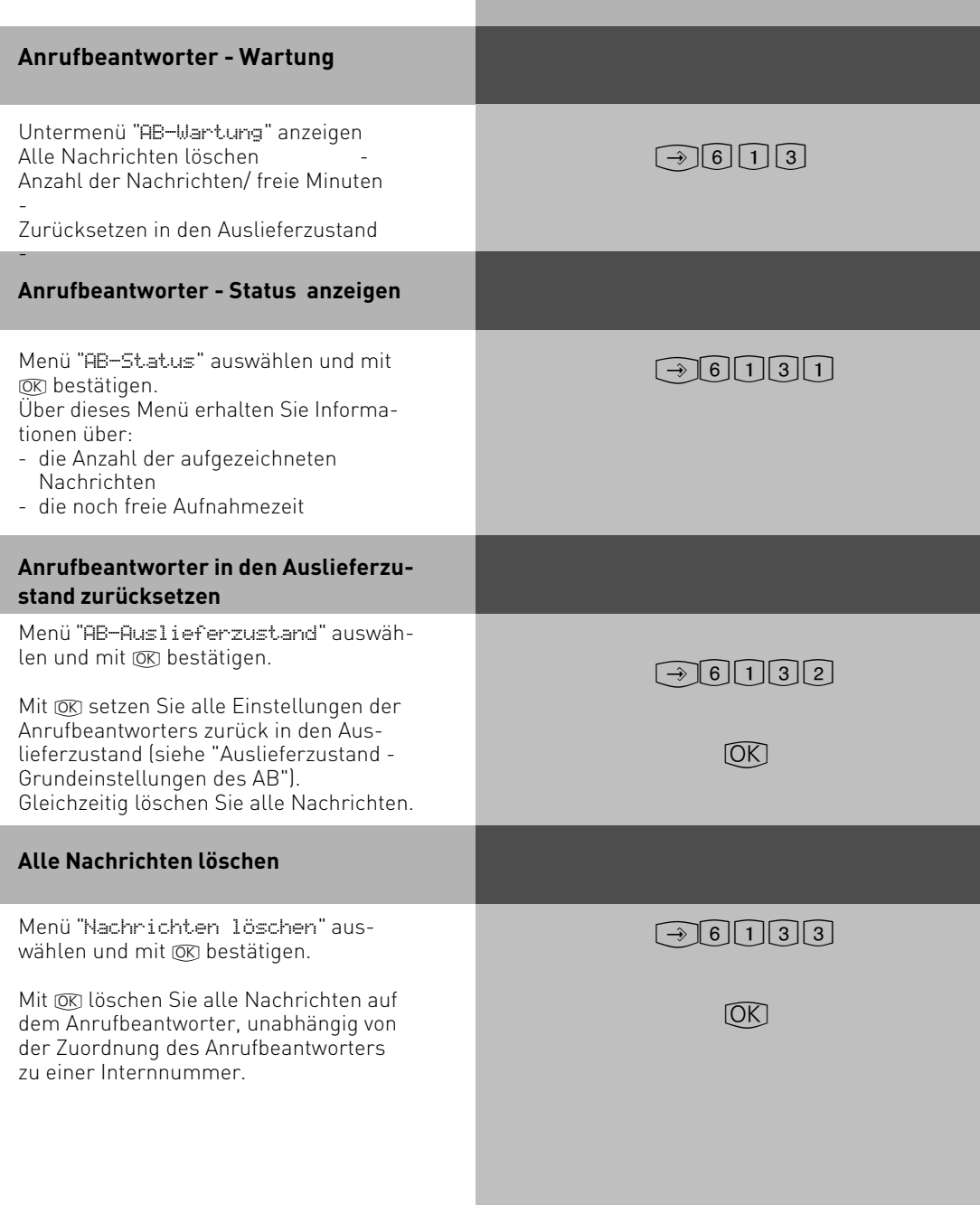

#### <span id="page-32-0"></span>**SMS im Festnetz**

Um mit einer AGFEO TK-Anlage SMS senden und empfangen zu können, benötigen Sie ein AGFEO ST 30 mit A Modul 30. Die Software des Telefons muß Version 3.0 oder höher sein, die Software der Anlage muß 5.0 oder höher sein. Genaue Informationen wie Sie die Softwareversion abfragen können, entnehmen Sie bitte den Bedienungsanleitungen zu Ihrem ST 30 und Ihrer TK-Anlage.

#### **SMS Servicecenter**

Um eine SMS senden zu können, müssen Sie sich, in Abhängigkeit von Ihrem Netzbetreiber, bei einem SMS-Servicecenter anelden. AGFEO hat die Nummer des Servicecenters der Deutschen Telekom voreingestellt ( 0193010). Um sich beim SMS Servicecenter der Deutschen Telekom anzumelden, müssen Sie eine SMS mit dem Text "ANMELD" an die Nummer 8888 schicken. Sie bekommen dann vom Servicecenter eine Bestätigung, daß Ihre Anmeldung erfolgt ist. Sollte diese Bestätigung nicht erfolgen, wenden Sie sich bitte an Ihren Netzbetreiber.

#### **Hinweise**

Sie haben die Möglichkeit im TK-Suite mehrere SMS-Servicecenter Nummern einzutragen. Diese dienen dazu, daß die Anlage auch SMS von anderen Servern empfangen und zuordnen kann. So können Sie zum Beispiel auch von einem E-plus Handy SMS auf ihrem ST 30 empfangen. Für abgehende SMS wird grundsätzlich der erste Eintrag genutzt!

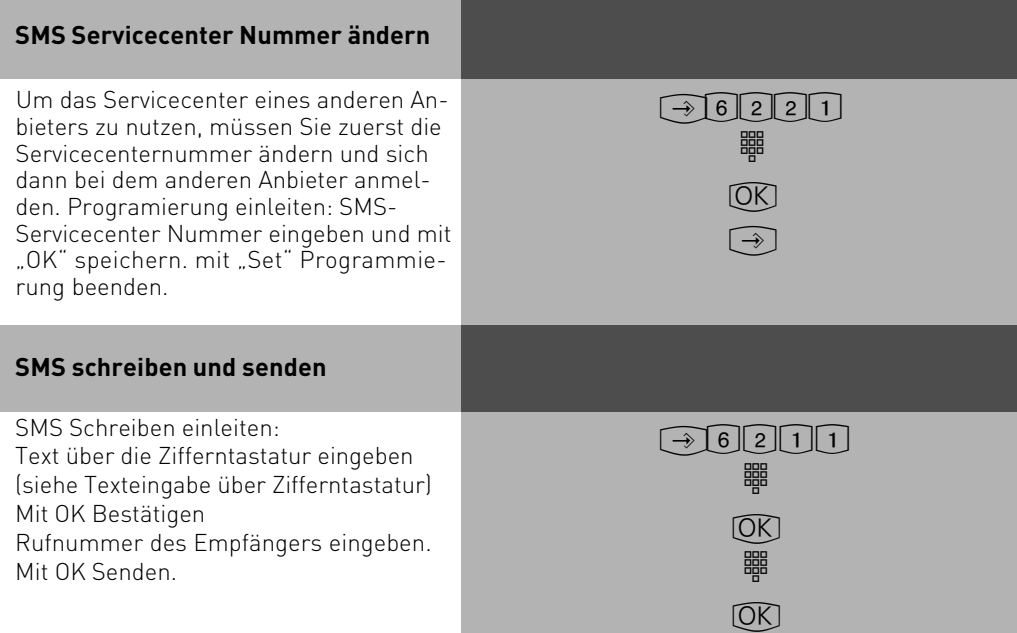

<span id="page-33-0"></span>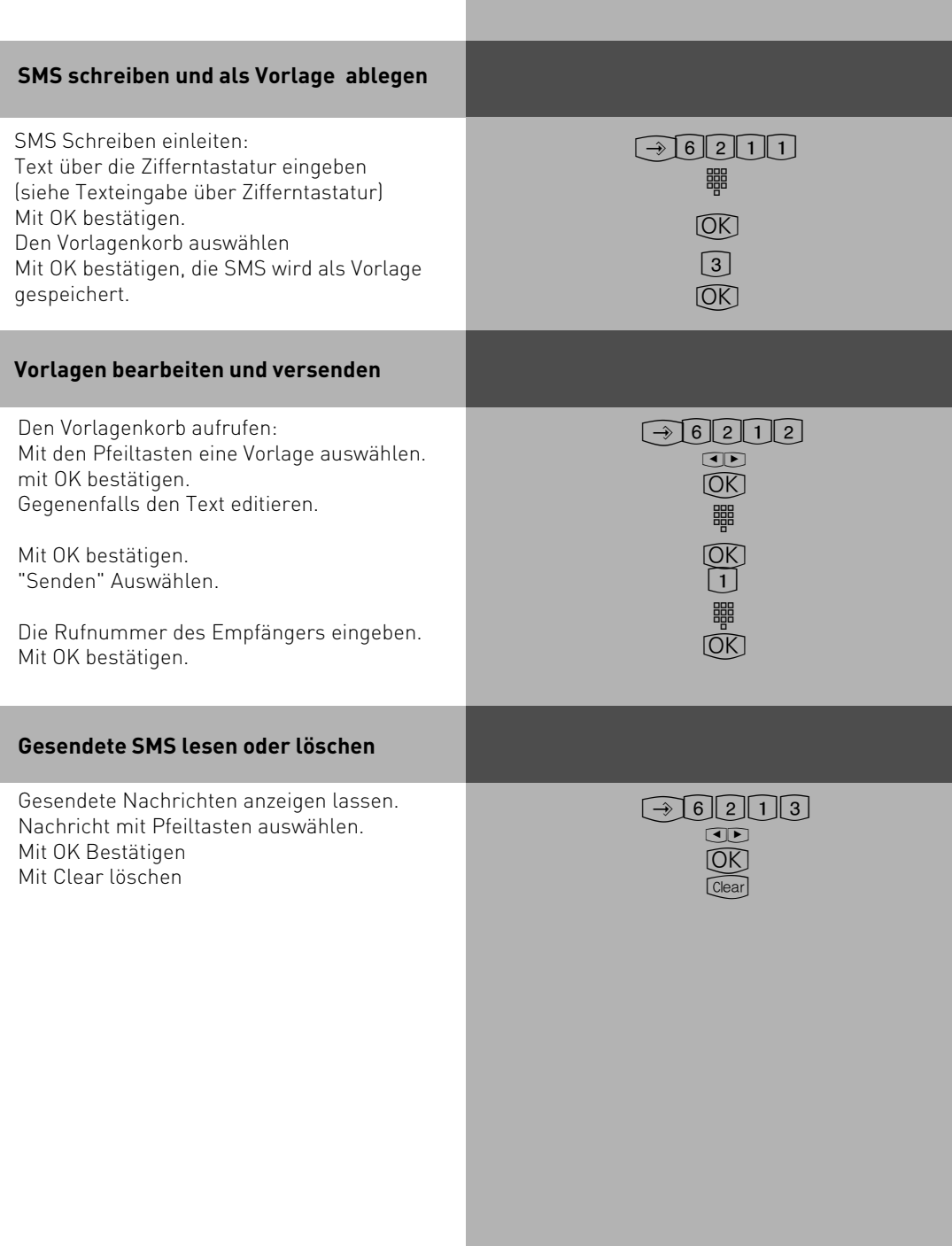

#### **SMS empfangen und lesen**

Wenn Ihr Telefon eine SMS empfangen hat, blinkt die Anrufbeantworter Taste. Wenn Sie diese Taste bestätigen, werden Ihnen die neuen SMS angeboten. Mit den Pfeiltasten könen Sie blättern und mit "Clear" die SMS löschen.

Wenn Sie eine SMS lesen können Sie mit "OK" antworten, oder mit "Clear" löschen. Mit "Stop" kommen Sie zurück ins Ruhedisplay des Telefons.

#### **Hinweise**

Wenn Sie eine SMS senden oder empfangen, wird dadurch eine Amtsleitung (B-Kanal) belegt. Wenn alle Amtsleitungen belegt sind können Sie weder SMS empfangen noch senden.

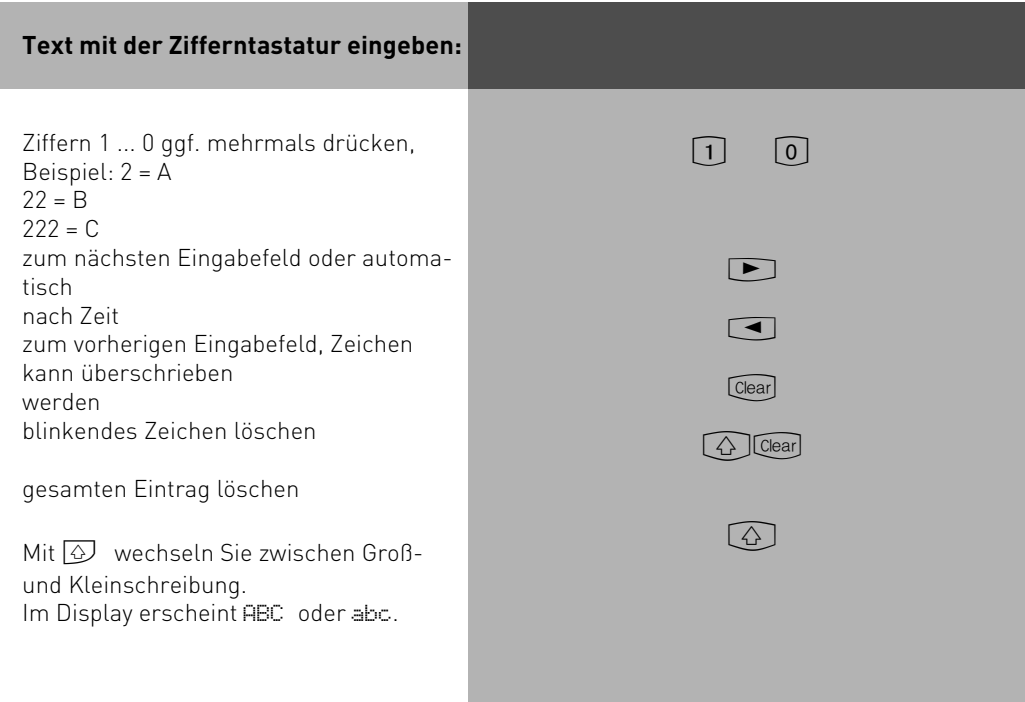

<span id="page-35-0"></span>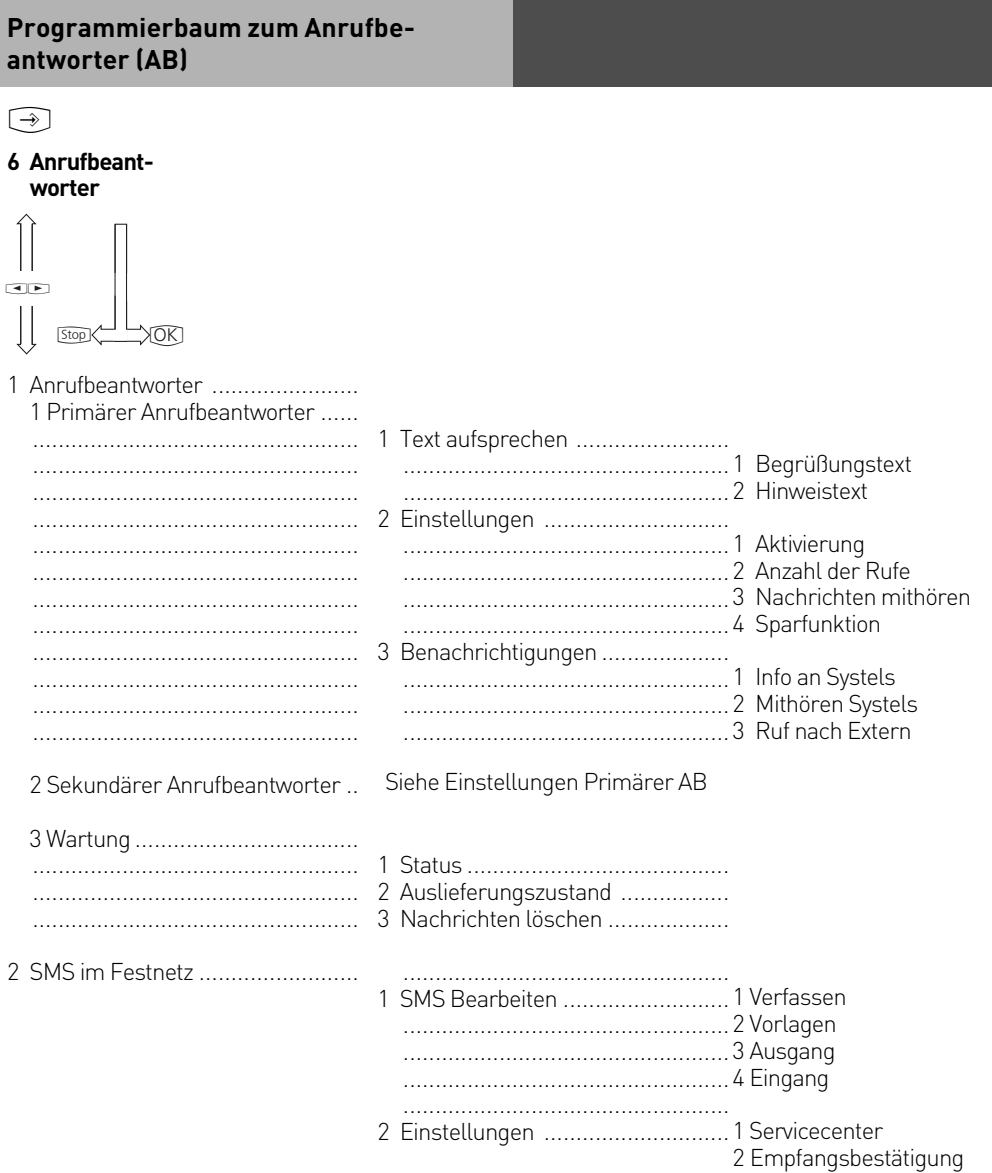

<span id="page-36-0"></span>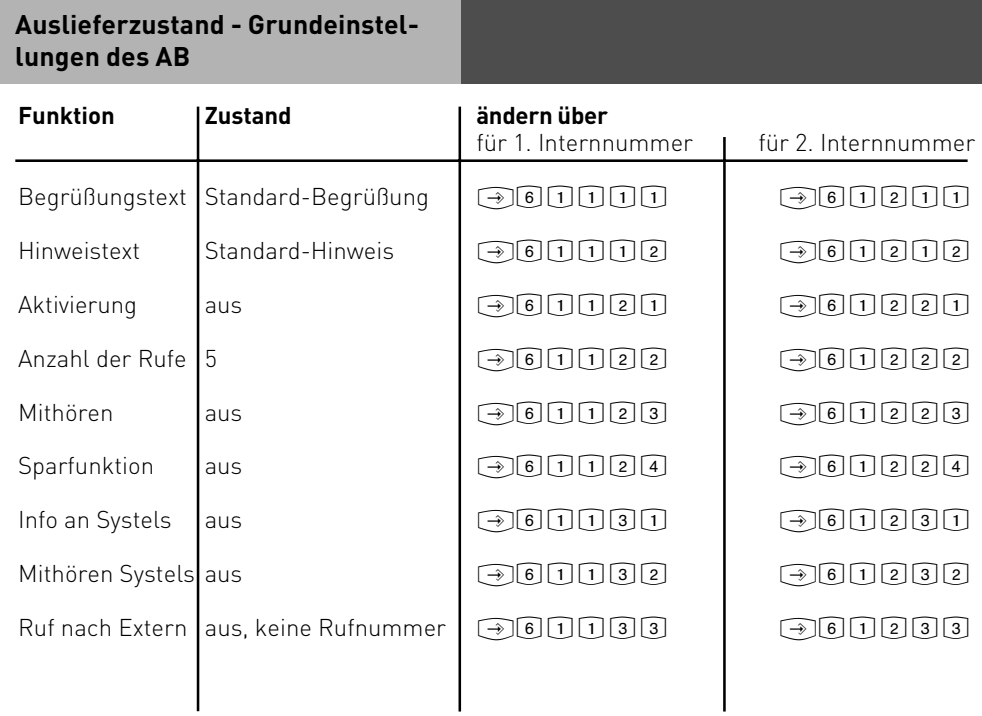

#### <span id="page-37-0"></span>**Wavemelodien in ST 30 mit AB laden**

Sie haben die Möglichkeit, Wavedateien als Klingeltöne oder Ansagen in Ihr ST 30 mit A-Modul 30 zu laden. Dazu benötigen Sie den AIS-Konfigurator ab Version 2.3. Bitte beachten Sie, daß der TK-Suite Server deaktiviert sein muß, damit Sie Daten mit dem AIS-Konfigurator in die TK-Anlage senden können.

- Starten Sie den AIS-Konfigurator
- Klicken Sie auf den Button "ST 30 mit A-Modul 30"
- Klicken Sie auf den Button "Rufnummer A-Modul:"
- Geben Sie die Interne Rufnummer und gegebenenfalls den Telefoncode des ST 30 mit A-Modul 30 an, dem Sie eine Wave-Datei als Klingelton zuweisen möchten.
- Wählen Sie einen Klingelmelodie aus
- Klicken Sie auf die rechte Maustaste, Sie bekommen ein Kontextmenü angezeigt
- Weisen Sie der Klingel mit "Wave Datei wählen"eine Wave-Datei zu.
- Klicken Sie wieder auf die rechte Maustaste, das Kontextmenü erscheint.
- Klicken Sie auf den Punkt "zum A-Modul senden"

Die Wavedatei ist in Ihrem Telefon gespeichert.

Auf die gleiche Art und Weise lassen sich auch Ansagen in das ST 30 mit A-Modul 30 laden.

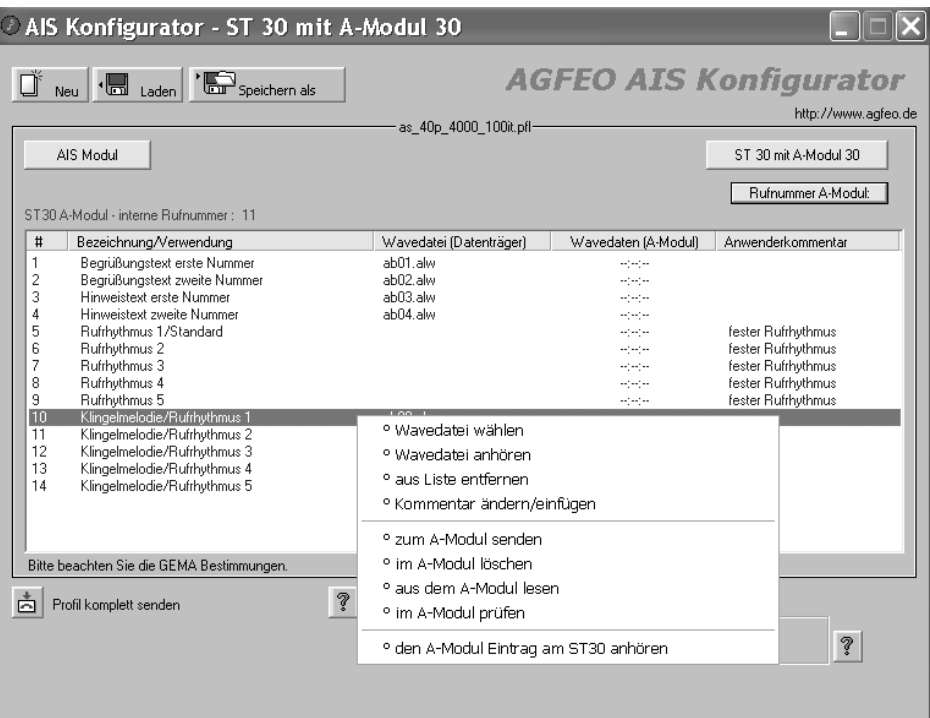

#### <span id="page-38-0"></span>**Wavemelodien im ST 30 mit AB aktivieren**

Um die Wavemelodie als Klingelton Ihres ST 30 mit A-Modul 30 zu aktivieren, müssen Sie im TK-Suite im Bereich "Rufe ankommend/Rufeinstellungen" die entsprechende Klingelmelodie auswählen. Achten Sie bitte darauf, daß das ST 30 mit A-Modul 30 in der entsprechenden Rufverteilung eingetragen ist.

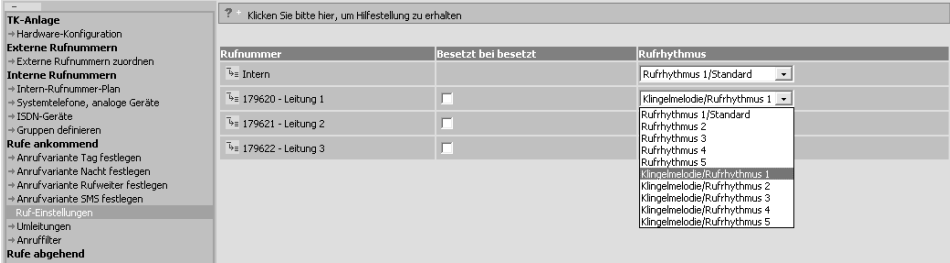

#### <span id="page-39-0"></span>**Stichworte**

#### **A**

[Akustisches Notizbuch 15](#page-14-0) [Amtsruf 27](#page-26-0) [Anrufbeantworter \(AB\) programmieren 24](#page-23-0) Anrufbeantworter ein-/ausschalten [am ST 30 AB 10](#page-9-0) [über Zeitsteuerung 10](#page-9-0) [von anderem Telefon 10](#page-9-0) Anrufbeantworter individuell einstellen. Siehe Programmierung [Anrufliste anzeigen 11](#page-10-0) Ansage. Siehe Begrüßung Anzahl der Rufe<br>
einstellen 27 [einstellen 27](#page-26-0) [Sparfunktion 28](#page-27-0) [Aufnahmekapazität 4](#page-3-0) Auslieferzustand<br>herstellen 32 [herstellen 32](#page-31-0)<br>Übersicht 37 [Übersicht 37](#page-36-0)

#### **B**

[Begrüßung 10](#page-9-0) [Begrüßungstext aufsprechen/abhören 25](#page-24-0)

#### **D**

[Datum 4](#page-3-0)[, 13](#page-12-0) [Dauer der Aufnahme 13](#page-12-0)[, 15](#page-14-0) [Displayanzeige 4](#page-3-0)[, 13](#page-12-0)

#### **E**

[Einbau des A-Moduls 6](#page-5-0) Eingaben [bestätigen 23](#page-22-0)<br>löschen 23 löschen

#### **F**

[Fernabfrage 19](#page-18-0) [Anrufbeantworter ein/aus 20](#page-19-0)[, 21](#page-20-0) [Funktionskennziffern 20](#page-19-0)[, 21](#page-20-0) [Hilfe nutzen 20](#page-19-0) [Hinweis aufnehmen/anhören 21](#page-20-0) [Menüs 20](#page-19-0)[, 21](#page-20-0) [Nachrichten anhören/löschen 20](#page-19-0)<br>Tonsender (Handsender) 19 Tonsender (Handsender)<br>Tonwahl (MFV) 19 Tonwahl (MFV) [Firmware-Upgrades der TK-Anlagen 4](#page-3-0) Funktionen während der Wiedergabe [am ST 20 oder ST 25 17](#page-16-0) [am ST 30 AB oder ST 30 14](#page-13-0) Funktionstaste programmieren

[AB-Aktivierung 8](#page-7-0) [AB-Memo / Nachricht 9](#page-8-0)<br>Grunnentaste 9 **Gruppentaste** [Funktionsübersicht 4](#page-3-0)

#### **G**

[Gebrauchsbestimmungen 4](#page-3-0) Gebührensparfunktion. Siehe Sparfunktion [Gesamtaufzeichnungsdauer 4](#page-3-0) [Gespräch aufnehmen \(Mitschneiden\) 15](#page-14-0) [Grundeinstellungen des AB 37](#page-36-0) Gruppentaste [programmieren 9](#page-8-0)

#### **H**

[Hinweis10](#page-9-0) [Hinweistext aufsprechen/abhören 25](#page-24-0) [Hotline 43](#page-42-0)

#### **I**

[Internnummer 24](#page-23-0)

#### **K**

[Konfiguration einstellen 24](#page-23-0)

#### **M**

[Mail-Taste 11](#page-10-0) [Memo / Nachricht aufnehmen 15](#page-14-0) Menü auswählen [über Kennziffern 23](#page-22-0)<br>über Pfeiltasten 22 [über Pfeiltasten 22](#page-21-0) Menüübersicht. Siehe Programmierbaum Mithören. Siehe Nachricht mithören [Mitschneiden 15](#page-14-0) [Modulschacht öffnen 5](#page-4-0) [Modulschacht schließen 6](#page-5-0)

#### **N**

Nachricht mithören [am ST 20, ST 25 18](#page-17-0) [am ST 30 18](#page-17-0) [am ST 30 AB 14](#page-13-0) Nachrichten anzeigen/anhören [am ST 20, ST 25 17](#page-16-0) [am ST 30 16](#page-15-0) [am ST 30 AB 11](#page-10-0) Nachrichten löschen [alle Nachrichten 32](#page-31-0)<br>me des Anrufers 13 Name des Anrufers

#### **P**

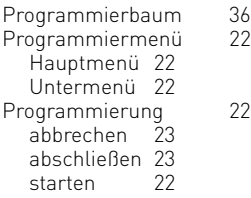

#### **Q**

[Qualität der Aufnahme 4](#page-3-0)

#### **R**

[Ruf nach Extern \(Ruftransfer\) 31](#page-30-0) Rufnummer des Anrufers

#### **S**

[Schutzmaßnahme 6](#page-5-0)<br>Sicherheitshinweise 5 Sicherheitshinweise [SoftwareUpdate ST 30 mit A-Modul 30 7](#page-6-0) [Sparfunktion 28](#page-27-0) [Standard-Begrüßung 10](#page-9-0)<br>Standard-Hinweis 10 Standard-Hinweis<br>Standardruf 27 Standardruf [Status anzeigen32](#page-31-0) [Stromausfall 4](#page-3-0)

#### **T**

[Tasten-LED 10](#page-9-0) [Technische Besonderheiten 4](#page-3-0) Telefoncode [eingeben 19](#page-18-0) [programmieren 19](#page-18-0) [Telefongespräch aufnehmen \(Mitschneiden\)](#page-14-0) [15](#page-14-0)

#### **U**

[Uhrzeit 4](#page-3-0)[, 13](#page-12-0) [UpdateServer-Rufnummer 7](#page-6-0)

#### **V**

[Vorlage 34](#page-33-0)

#### **W**

[Wartung 32](#page-31-0) [Wavemelodien im ST 30 mit AB aktivieren](#page-38-0) [39](#page-38-0)

[Wavemelodien in ST 30 mit AB laden 38](#page-37-0)<br>Wiedergabe 14 Wiedergabe

#### **Z**

[Zeitsteuerung 10](#page-9-0)

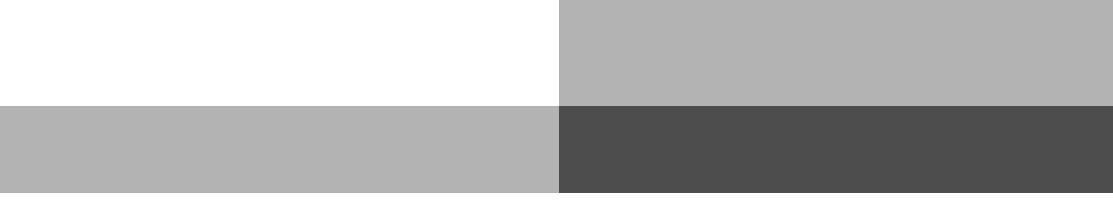

#### <span id="page-42-0"></span>**Urheberrecht**

Copyright 2001 AGFEO GmbH & Co. KG Gaswerkstr. 8 D-33647 Bielefeld

Für diese Dokumentation behalten wir uns alle Rechte vor; dies gilt insbesondere für den Fall der Patenterteilung oder Gebrauchsmustereintragung.

Weder die gesamte Dokumentation noch Teile aus ihr dürfen manuell oder auf sonstige Weise ohne unsere ausdrückliche schriftliche Genehmigung verändert oder in eine beliebige Sprache oder Computersprache jedweder Form mit jeglichen Mitteln übersetzt werden. Dies gilt für elektronische, mechanische, optische, chemische und alle anderen Medien. In dieser Dokumentation verwendete Warenbezeichnungen und Firmennamen unterliegen den Rechten der jeweils betroffenen Firmen.

#### **Technische Änderungen**

Die AGFEO GmbH & Co. KG behält sich vor, Änderungen zu Darstellungen und Angaben in dieser Dokumentation, die dem technischen Fortschritt dienen, ohne vorherige Ankündigung vorzunehmen. Diese Dokumentation wurde mit größter Sorgfalt erstellt und wird regelmäßig überarbeitet. Trotz aller Kontrollen ist es jedoch nicht auszuschließen, dass technische Ungenauigkeiten und typografische Fehler übersehen wurden. Alle uns bekannten Fehler werden bei neuen Auflagen beseitigt. Für Hinweise auf Fehler in dieser Dokumentation sind wir jederzeit dankbar.

#### **Technische Hotline**

Technische Anfragen zu den AGFEO Produkten können Sie an Ihren Fachhandelspartner oder, wenn dieser Ihre Fragen nicht beantworten kann, zusätzlich an die technische Hotline richten. Alternativ können Sie uns Ihre Anfrage auch per eMail zusenden. Dazu finden Sie bei uns auf der Website unter dem Menü Kontakt ein Hotlineformular. AGFEO-Hotline: 0190/570122 (0,06 E / 6 Sekunden),

 Montag - Donnerstag 8:30 - 17:30 Uhr, Freitag 8:30 - 14:30 Uhr Bevor Sie Ihren Fachhändler oder die AGFEO-Hotline anrufen, sollten Sie für eine schnel le Bearbeitung einige Angaben bereit halten:

- Welche TK-Anlage haben Sie?
- Z.B., AGFEO AS 1x, AS 3x, AS 40 P (steht auf dem Typenschild der Anlage)
- Welchen Anschlusstyp (Anlagenanschluss und/oder Mehrgeräteanschluss) und welche Rufnummern haben Sie? (steht auf der Anmeldung bzw. Bestätigung des Netzbetreibers)
- Welchen Stand hat Ihre AGFEO-CD "TK-Suite"? (steht auf der CD)
- Welche Softwareversion hat Ihre TK-Anlage? (kann am PC oder Systemtelefon ausgelesen werden)
- Welche Endgeräte haben Sie an Ihre TK-Anlage angeschlossen? (analoge Endgeräte mit und ohne MFV-Wahl, ISDN-Telefone, Faxgeräte etc.)
- Halten Sie die Bedienungsanleitungen der angeschlossenen Endgeräte und dieses Handbuch bereit.

- Starten Sie Ihren PC und lesen Sie mit TK-Set/ TK-Suite die Konfiguration aus.

Bitte beachten Sie: Die zahlreichen ISDN-Leistungsmerkmale Ihrer AGFEO-ISDN-TK-Anlage können Sie nur nutzen, wenn Ihr Netzbetreiber Ihnen diese Leistungsmerkmale zur Verfügung stellt.

# $C<sub>f</sub>$

Identnr. 1536806 Änderung und Irrtum vorbehalten. Printed in Germany 1041

AGFEO GmbH & Co. KG Gaswerkstr. 8 D-33647 Bielefeld Internet: www.agfeo.de